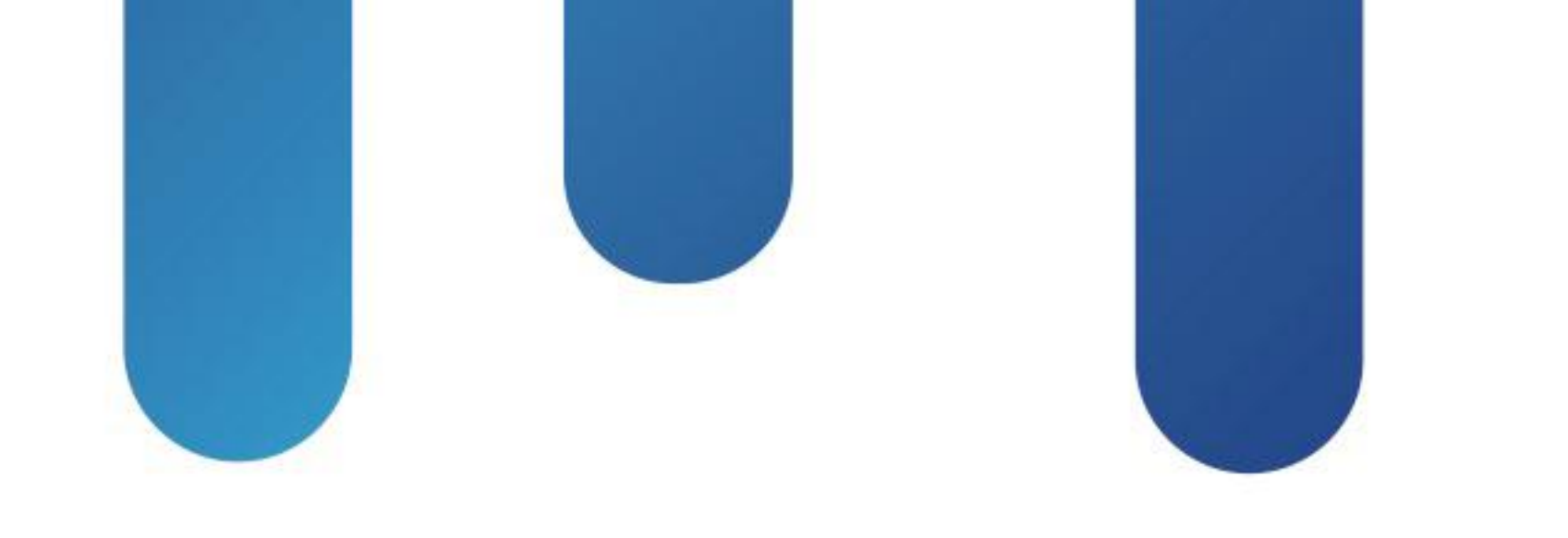

# What You Make Possible

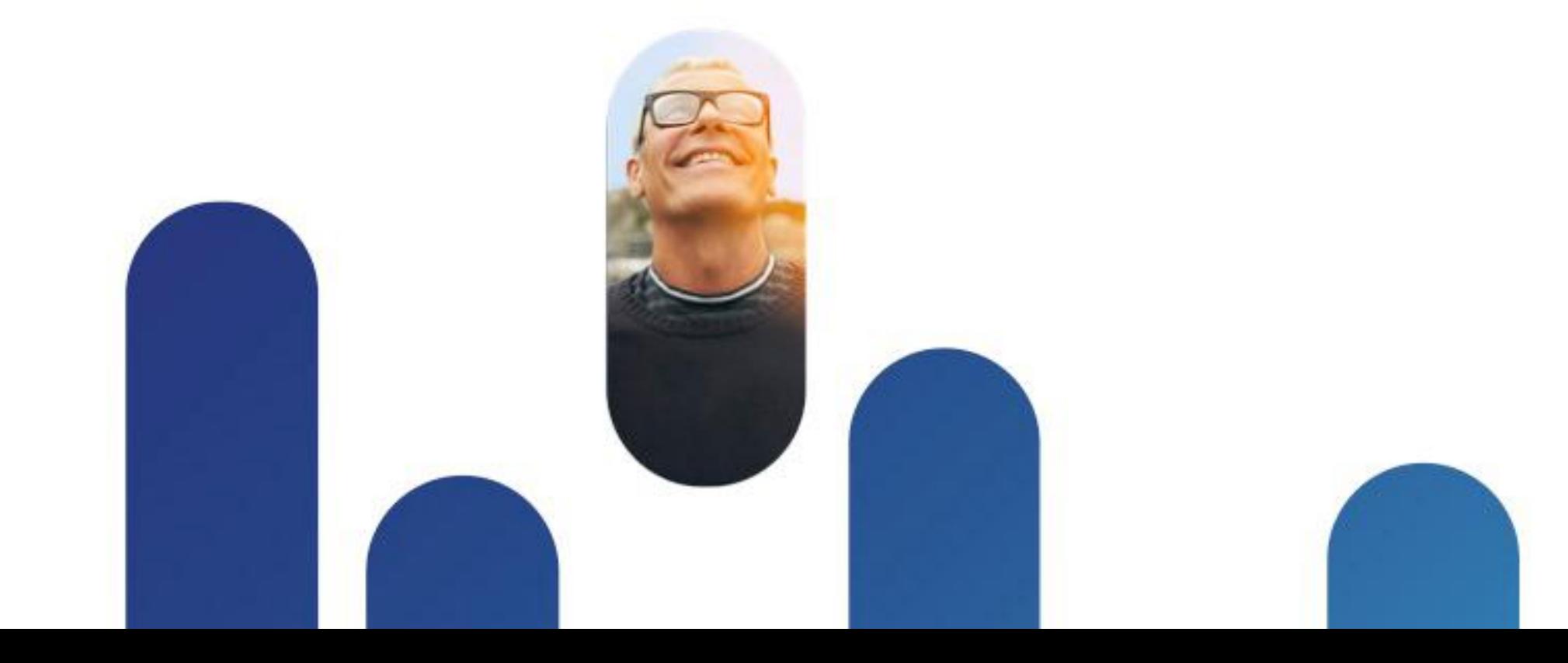

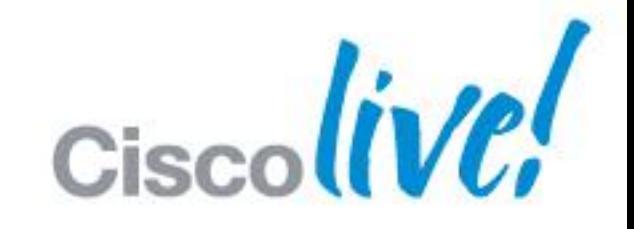

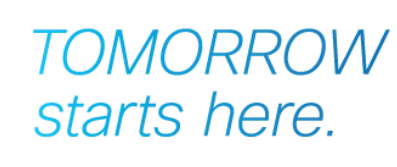

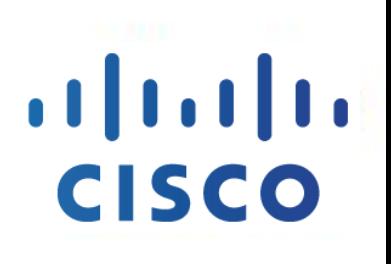

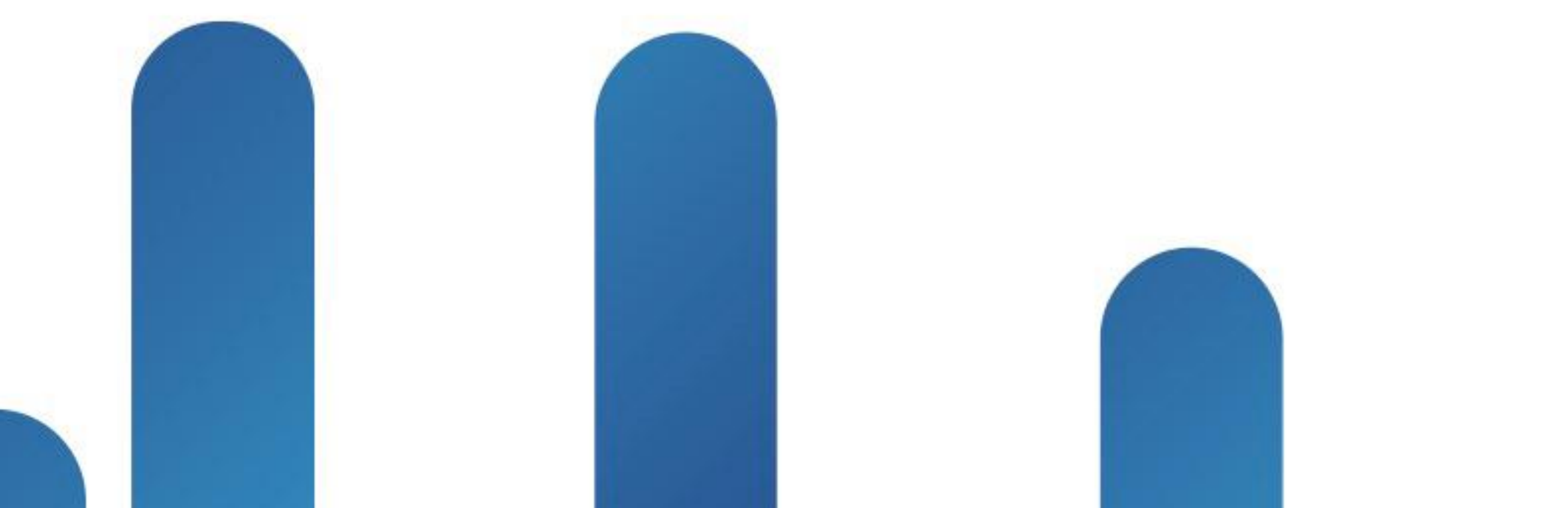

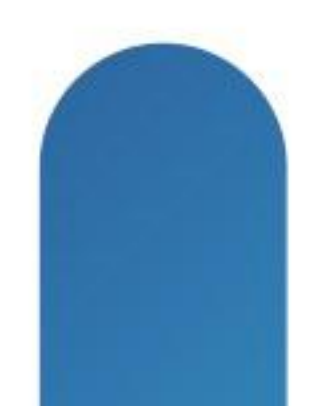

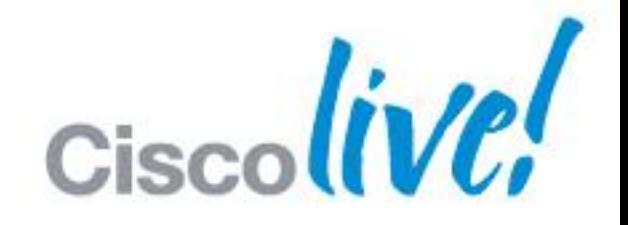

### **TOMORROW** starts here.

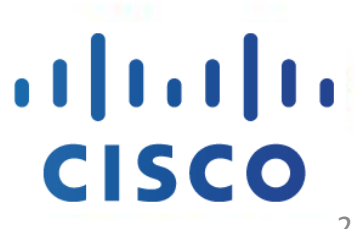

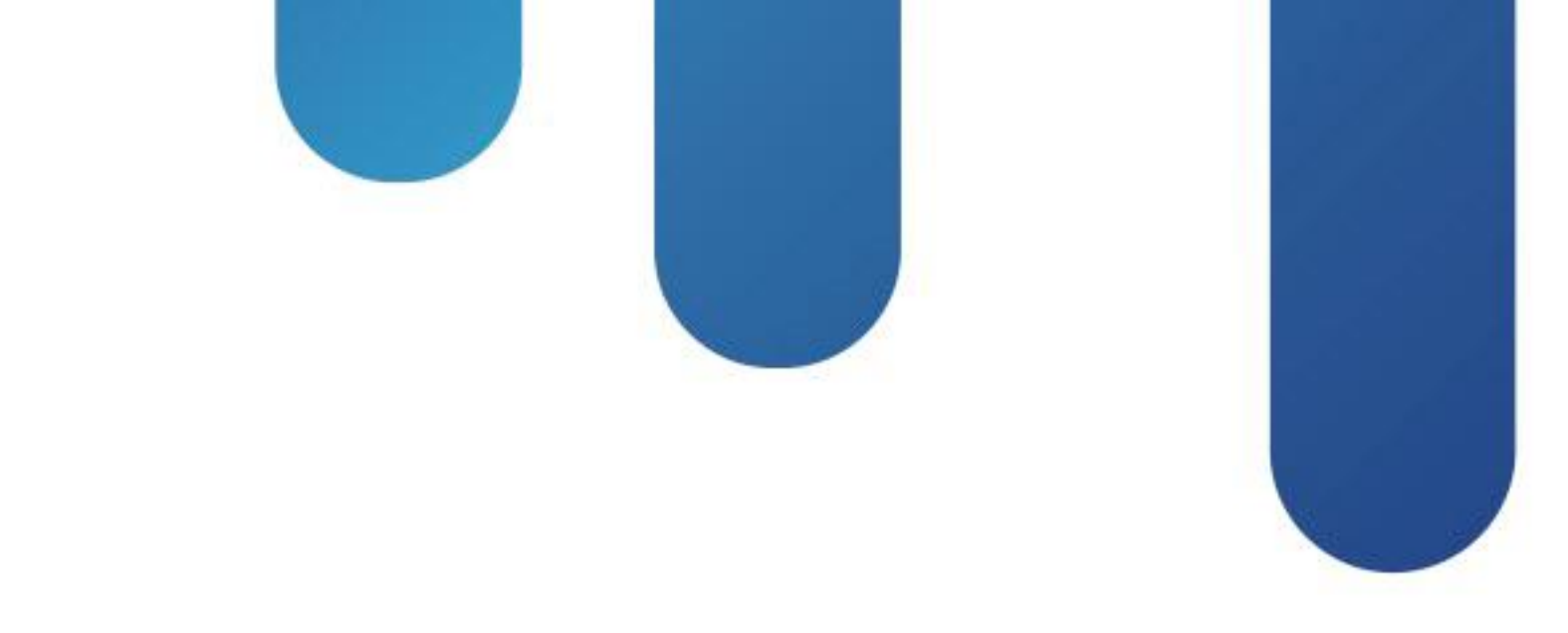

### Understanding Secure Remote Access for Jabber BRKUCC-2662

### **BRKUCC-2662**

- **Jabber Solution Architecture**
- Secure Remote Access
	- ‒ ASA / Anyconnect
	- ‒ VCS expressway
- Secure Remote Access Roadmap

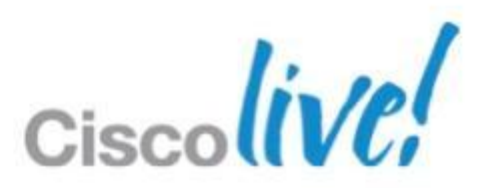

# Jabber Solution Architecture

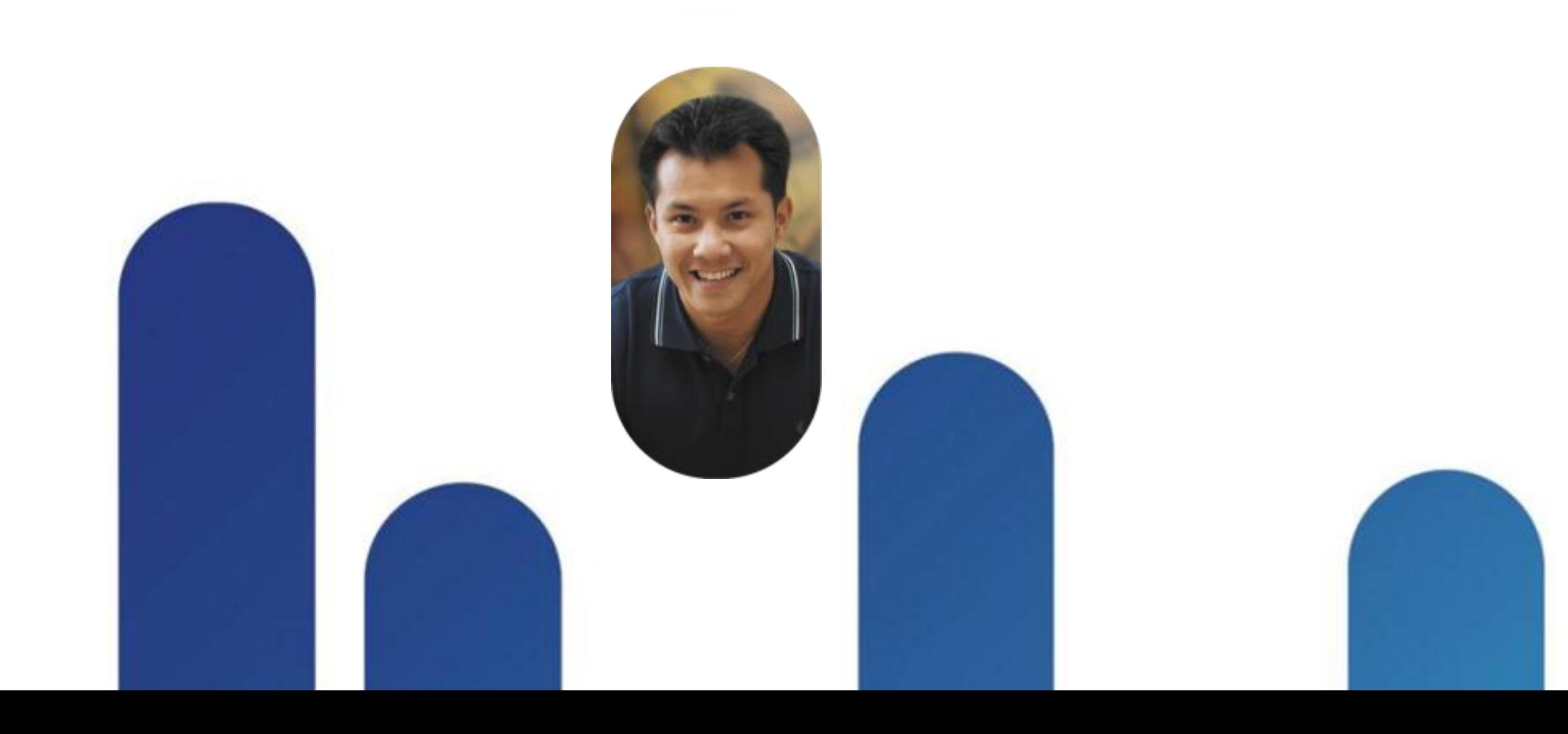

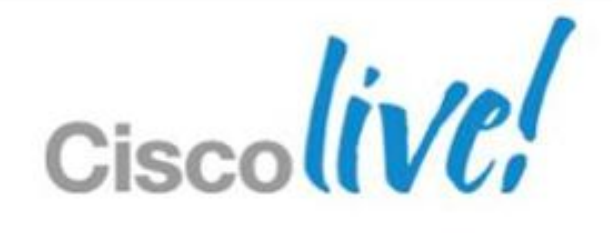

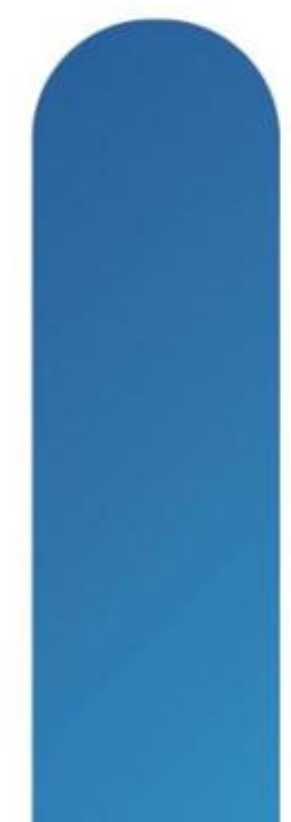

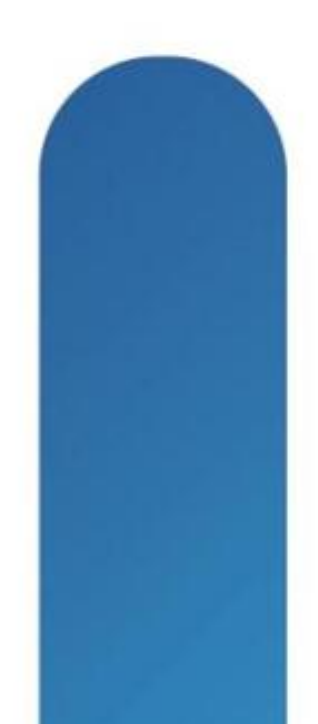

### **Cisco Jabber Solutions** Jabber Portfolio

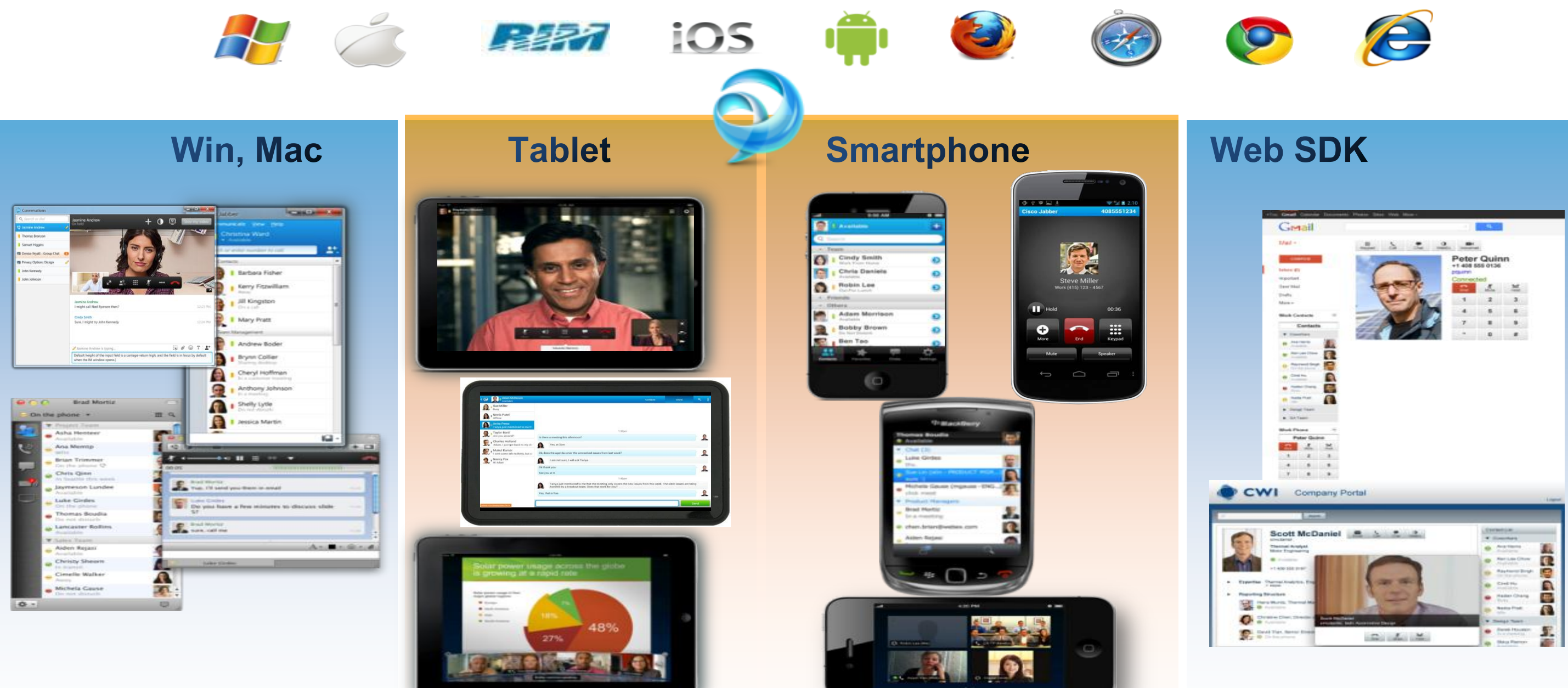

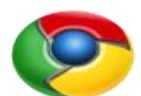

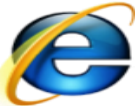

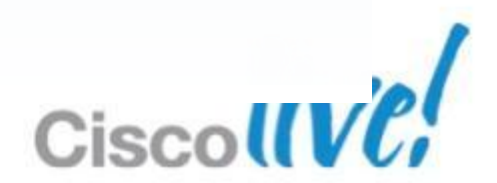

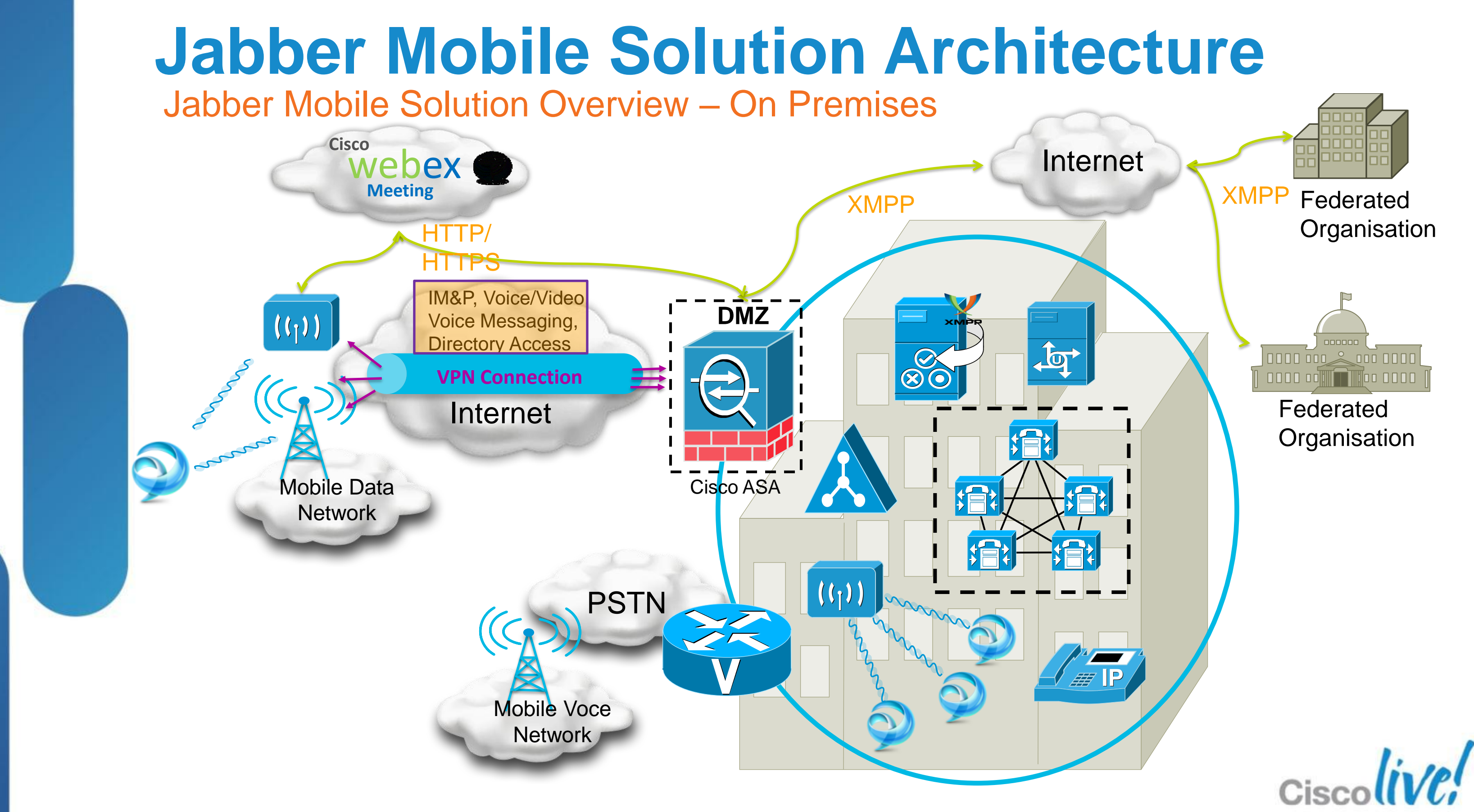

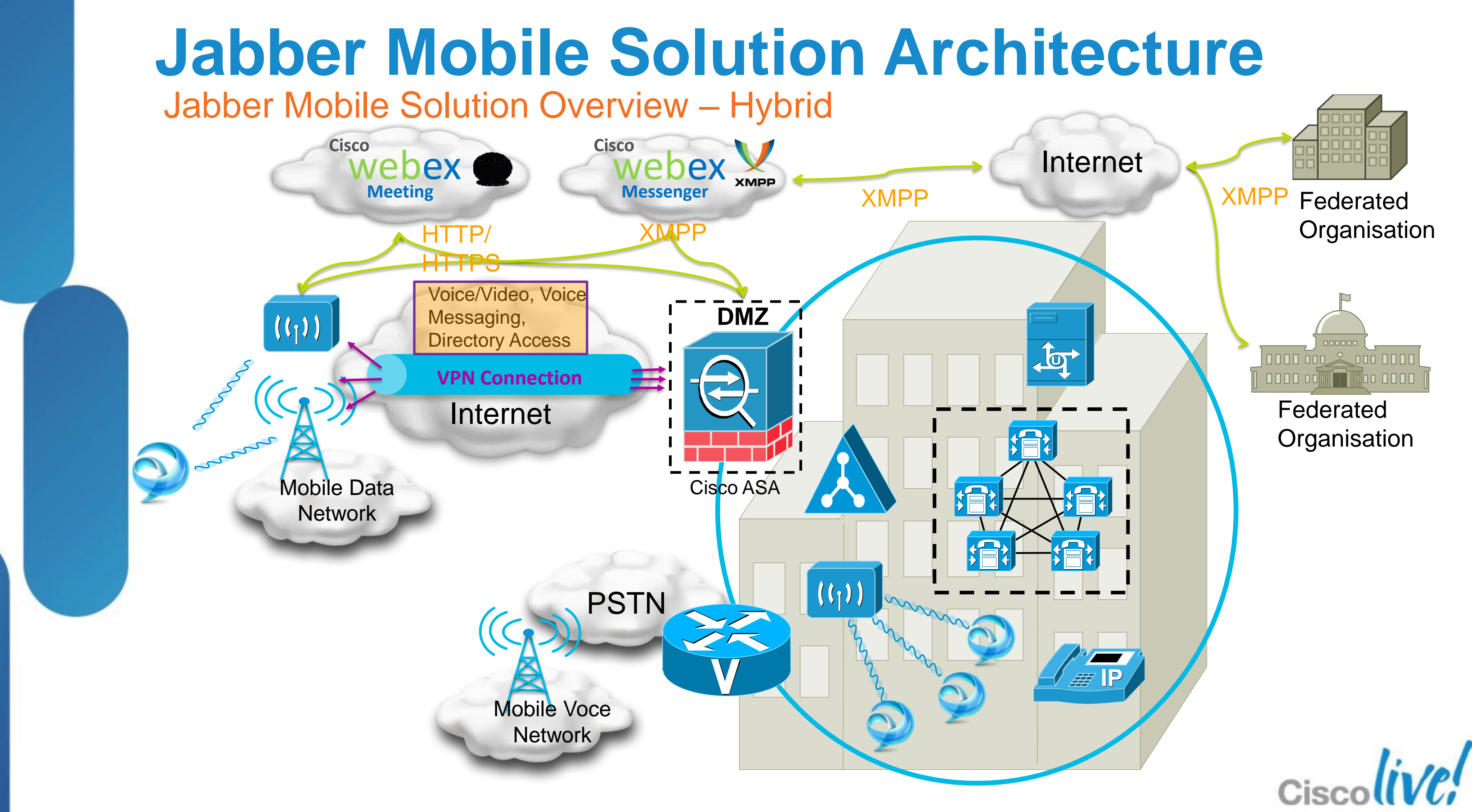

# **Jabber Solution Architecture**

Core Feature Functionalities

Cisco

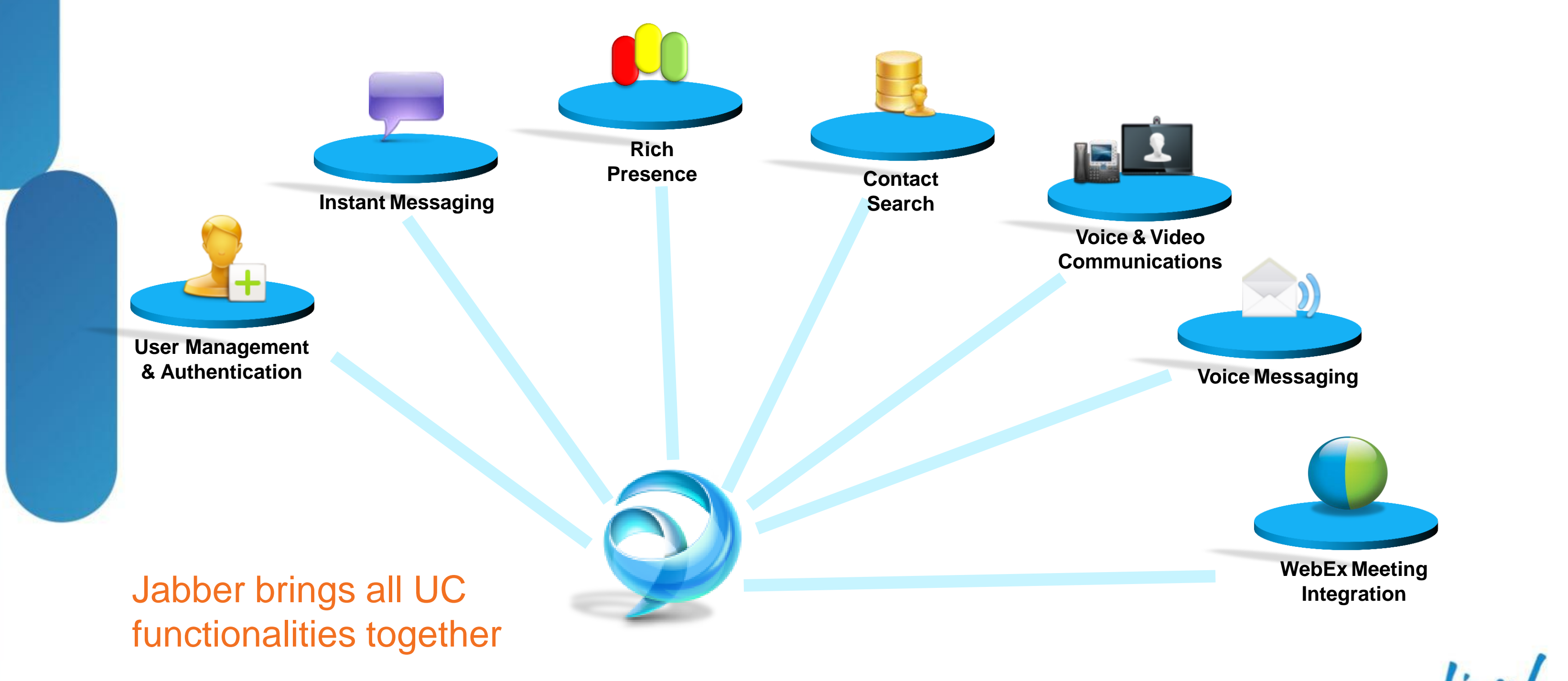

# Remote Access with ASA / Anyconnect

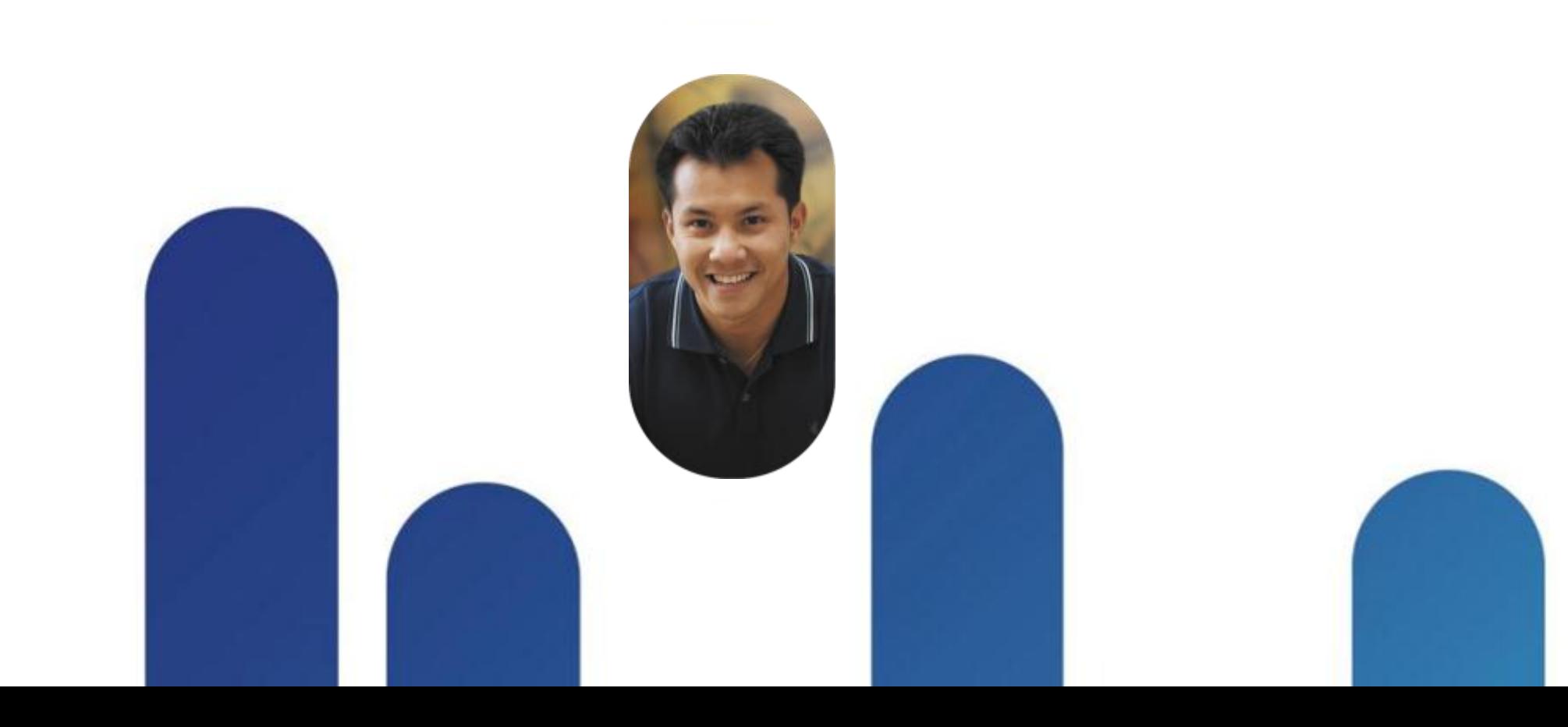

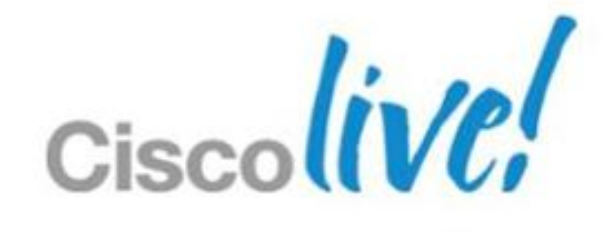

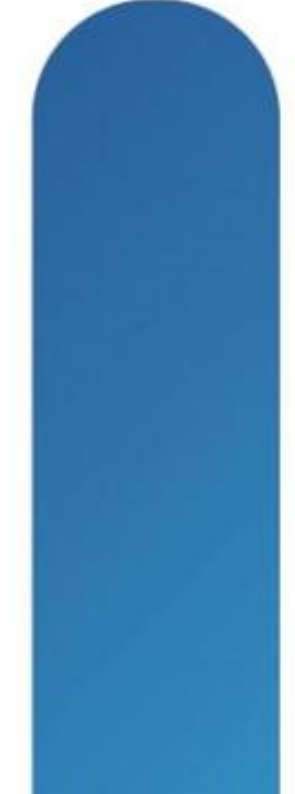

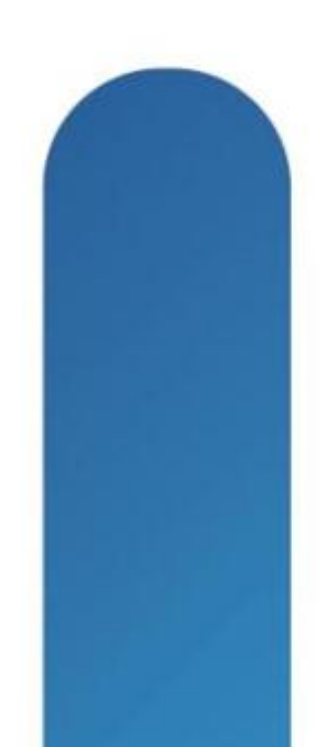

## **Secure Remote Access**

Adaptive Security Appliance (ASA) and AnyConnect

- Secure remote access with Cisco AnyConnect Secure Mobility Client
- **Provides consistent security experience across broad platforms**
- **Enterprise-grade encryption and authentication**
- **Simple user experience with Cisco Jabber**

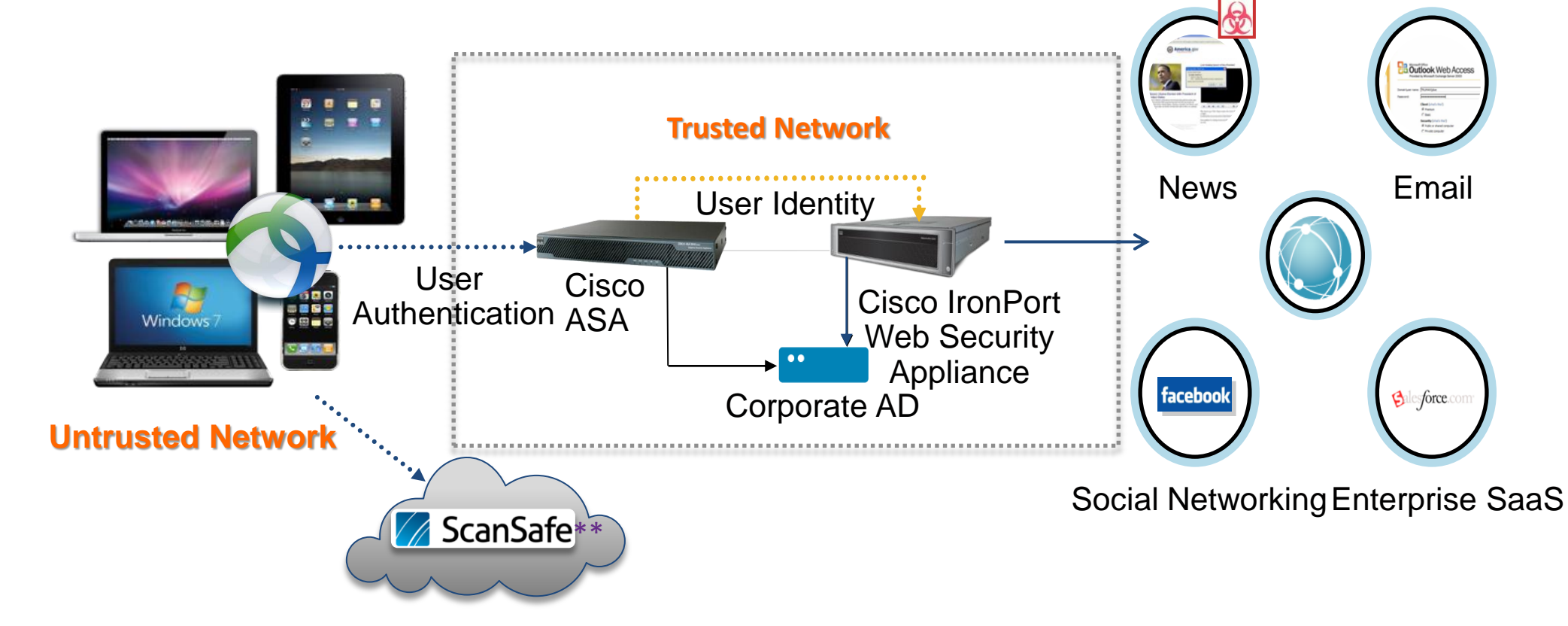

### \*\* Currently supported only on desktops

BRKUCC-2662 Cisco Public Communication Communication Communication Communication Communication Cisco Public

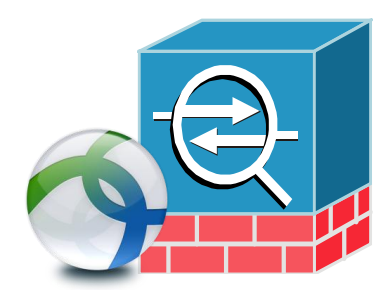

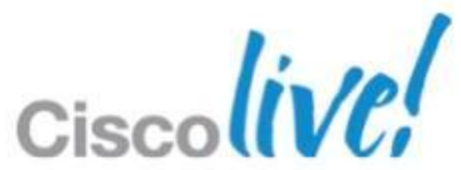

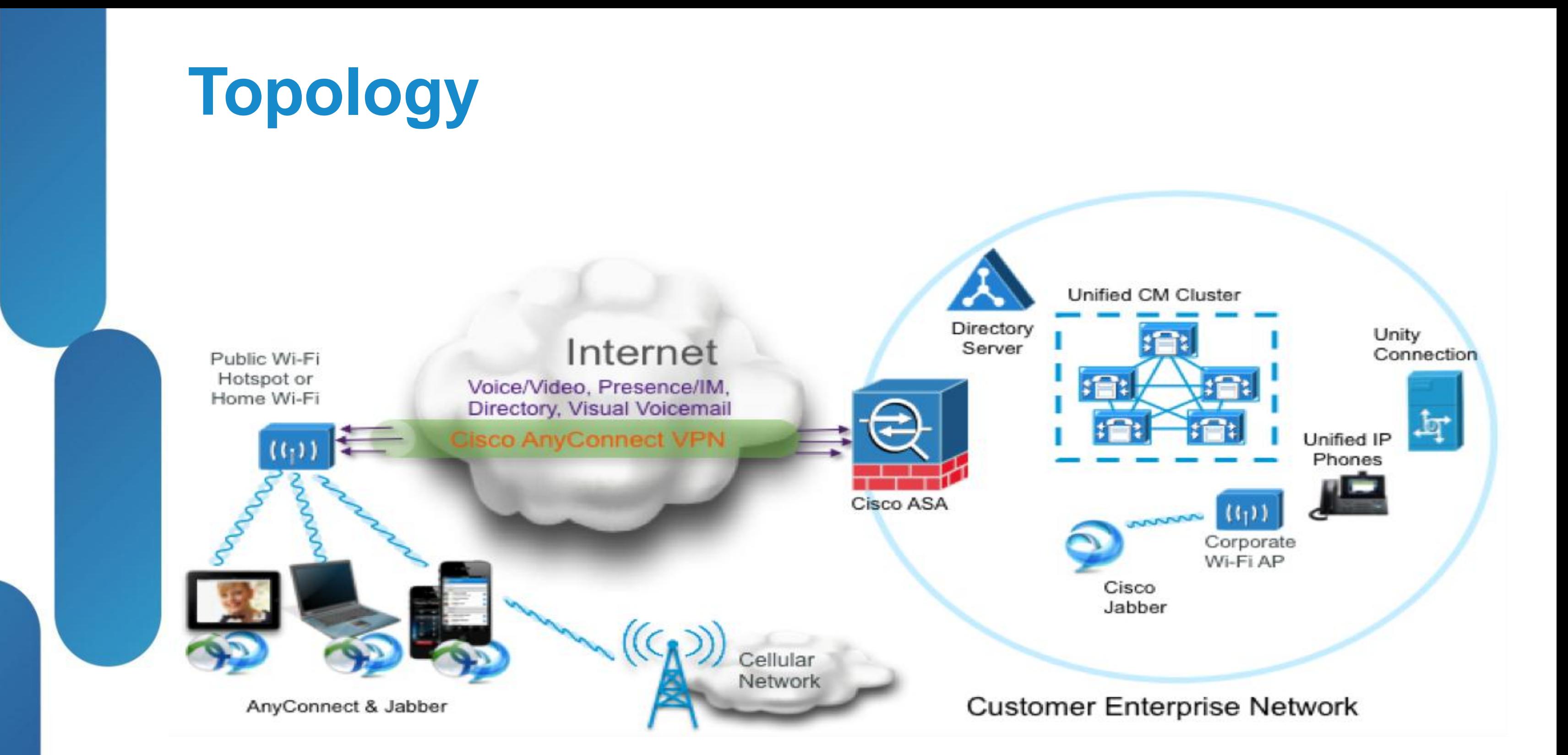

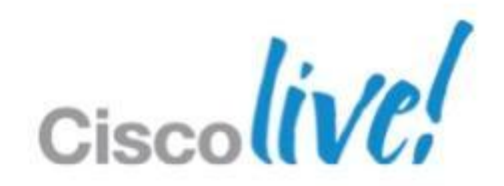

- ‒ Layer 3 VPN Client +
- ‒ Enables BYOD Mac OS X, Windows, iOS, Android
- ‒ VPN Session protected by hardened ASA firewall
- ‒ Seamless authentication with Certificates
- ‒ IPSec / SSL / **DTLS** / IPv6
- ‒ Integrated with ScanSafe and Cisco ISE

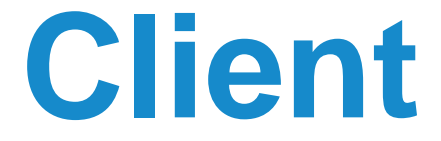

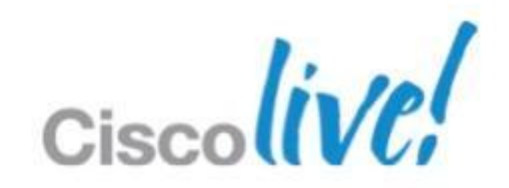

## **AnyConnect Secure Mobility Client**

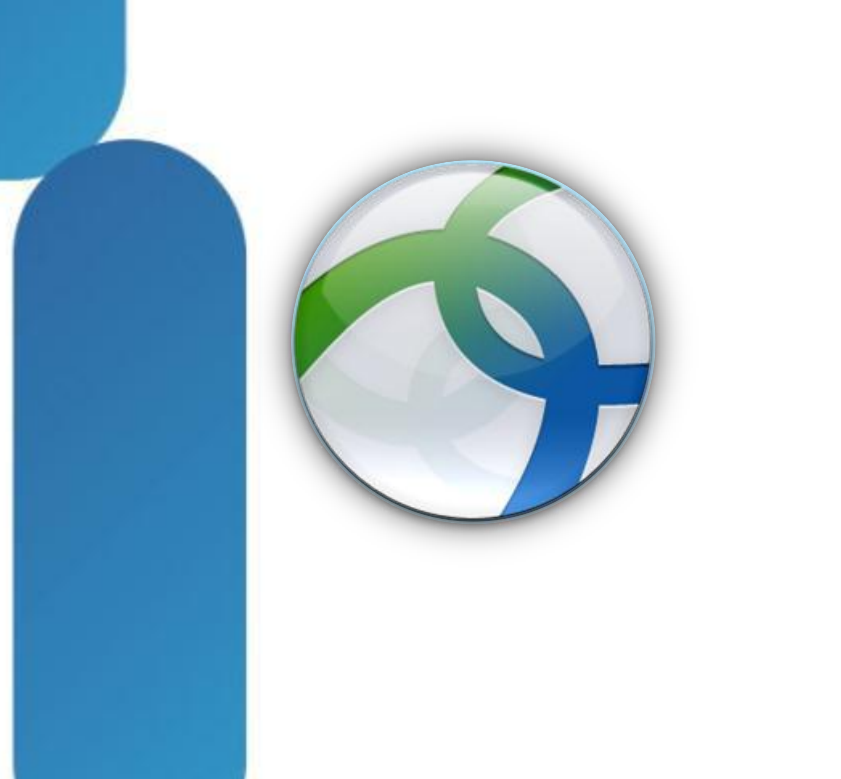

### **Secure Remote Access** Cisco Jabber & Cisco AnyConnect

### **Interworking behind the scene**

- ‒ Manual user intervention is not required after initial setup
- Automatic VPN establishment/reconnect
	- ‒ Certificate based authentication for Cisco AnyConnect
	- ‒ Utilises Connect On Demand feature in Apple iOS
	- ‒ VPN session persistence auto reconnect
- Control VPN tunnel access
	- Using Split Tunnel policy & ACL on ASA
	- ‒ Only the traffic Cisco Jabber generates

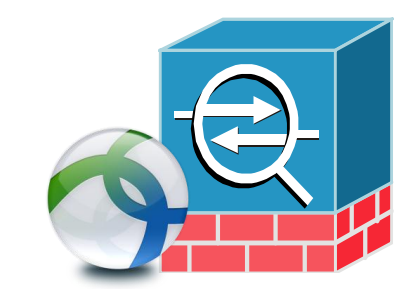

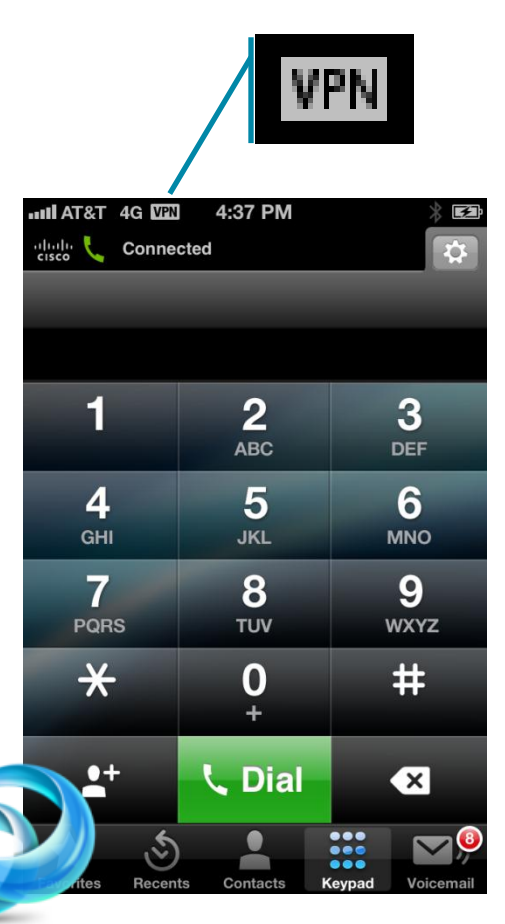

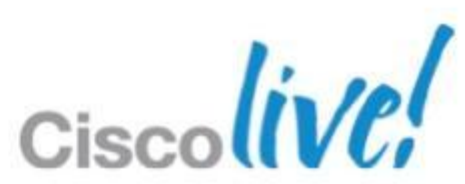

- **Install and configure the Cisco Adaptive Security** Appliance (ASA)
- Set up the ASA to support Cisco AnyConnect
	- ‒ Provision Application Profiles
	- Automate VPN Connection \* (Optional)
	- ‒ Set up Certificated-Based Authentication \* (Optional)
	- ‒ Set ASA Session Parameters
	- Set up Tunnel Policies
- Set up Automatic VPN Access on Unified CM \* (Optional)
	- ‒ On-Demand VPN URL
	- ‒ Preset Wi-fi Networks

### **Secure Remote Access** Set Up Cisco AnyConnect

\* Only required when using with the VPN on demand feature

BRKUCC-2662 Cisco end/or its affiliates. All rights reserved. Cisco Public

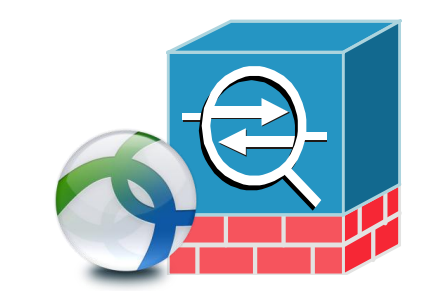

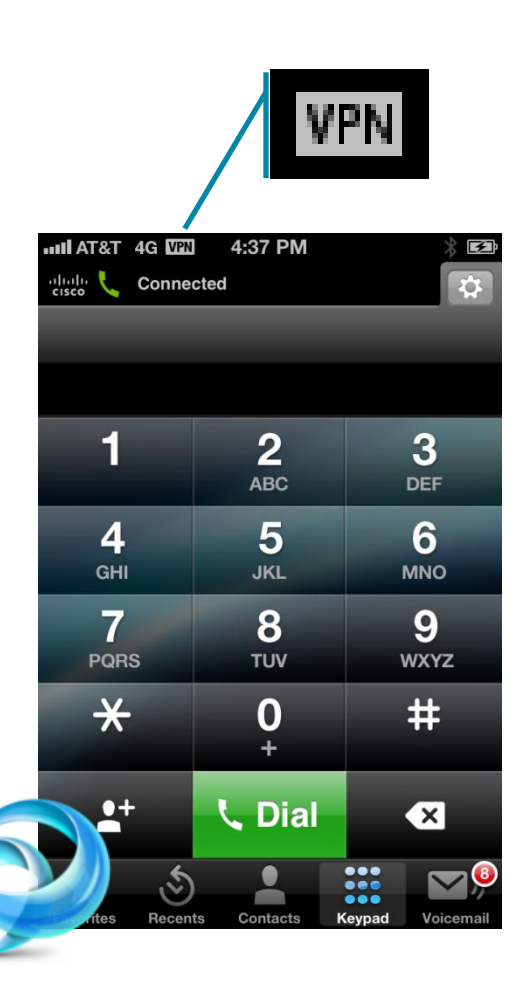

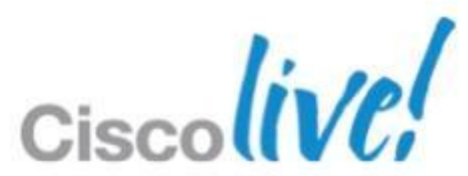

# **Anyconnect Usability Feature Options**

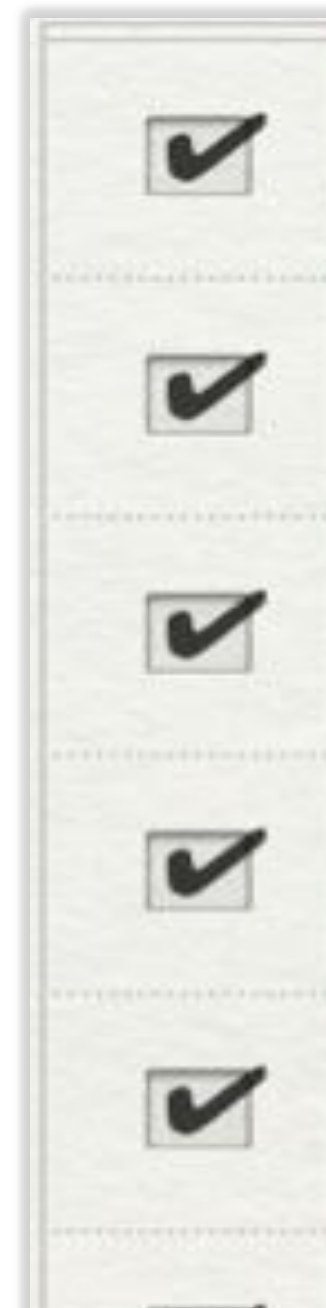

### **VPN Profiles**

### Auto-Reconnect

### On-Demand VPN for iOS

**Trusted Network Detection** 

**Certificate Authentication** 

**SCEP** for enrollment

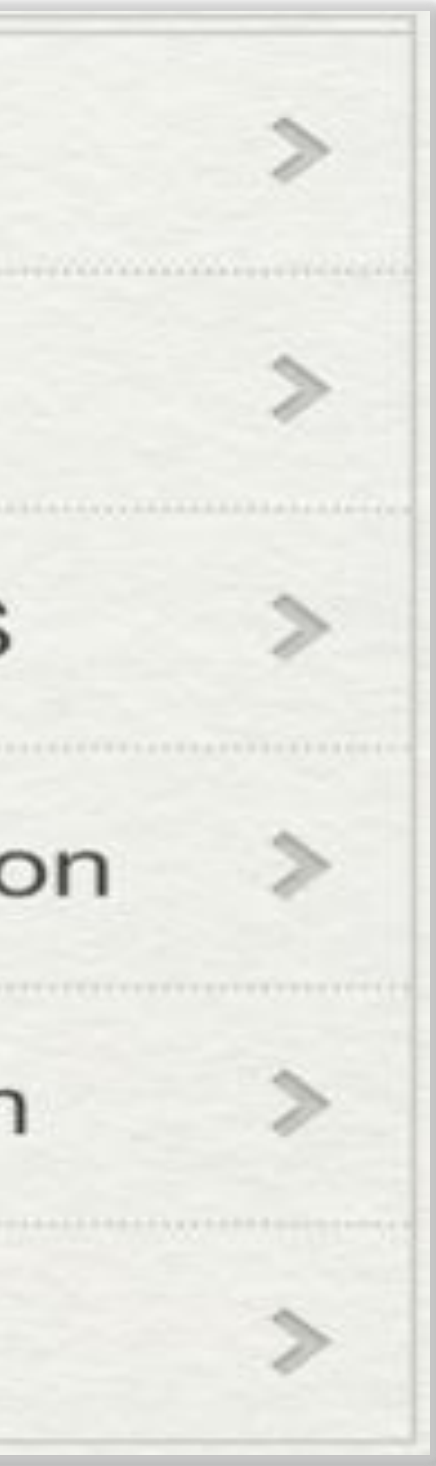

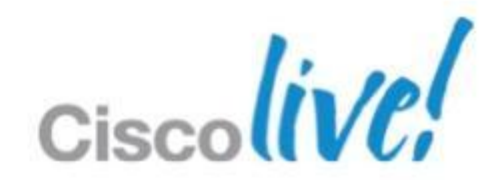

### **VPN Profiles**

- **Determines AnyConnect Behaviour** 
	- ‒ List of VPN Gateways
	- On-Demand, TND policies
	- ‒Protocol SSL / IPSec
- **Defined on ASA using ASDM**
- **Downloaded by AnyConnect after connecting to VPN**
- **Tamper-Proof**

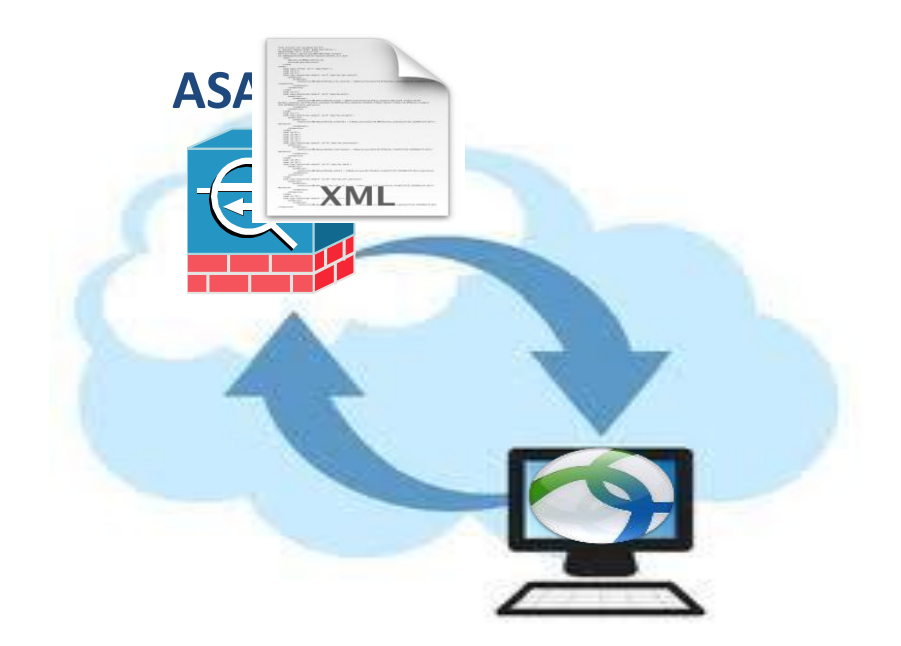

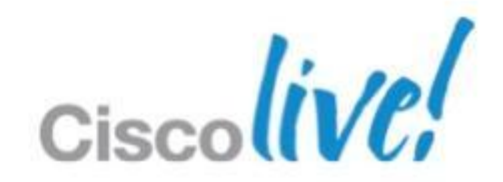

- Wired to WiFi, WiFi to 3G
- No Re-authentication
- Suspended on Head-end
- **Idle Timeout**

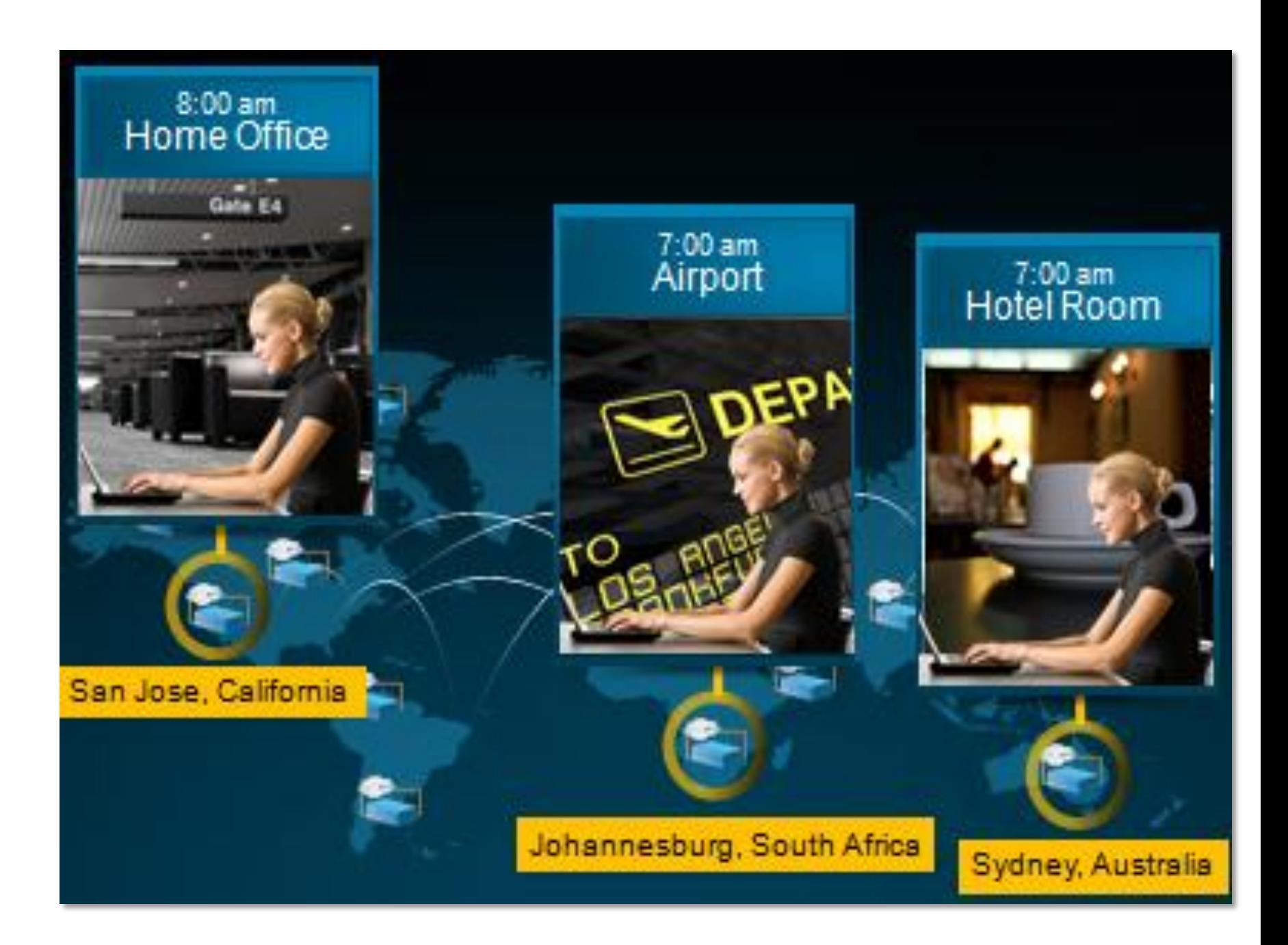

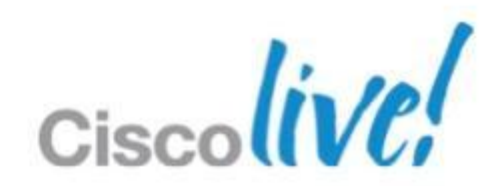

### **Auto Reconnect**

### **Auto Reconnect**

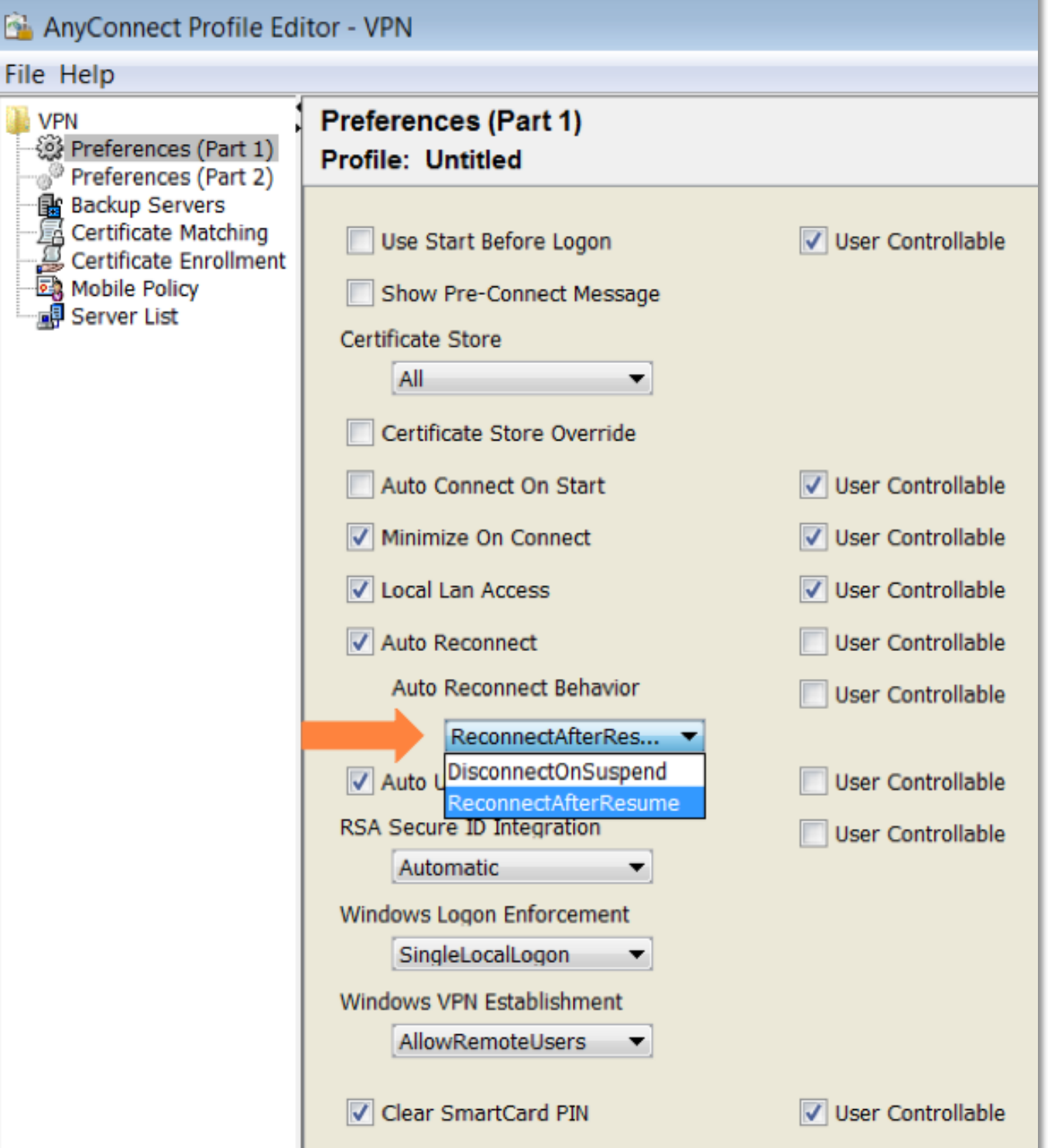

BRKUCC-2662 Cisco and/or its affiliates. All rights reserved. Cisco Public

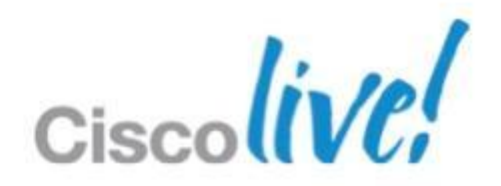

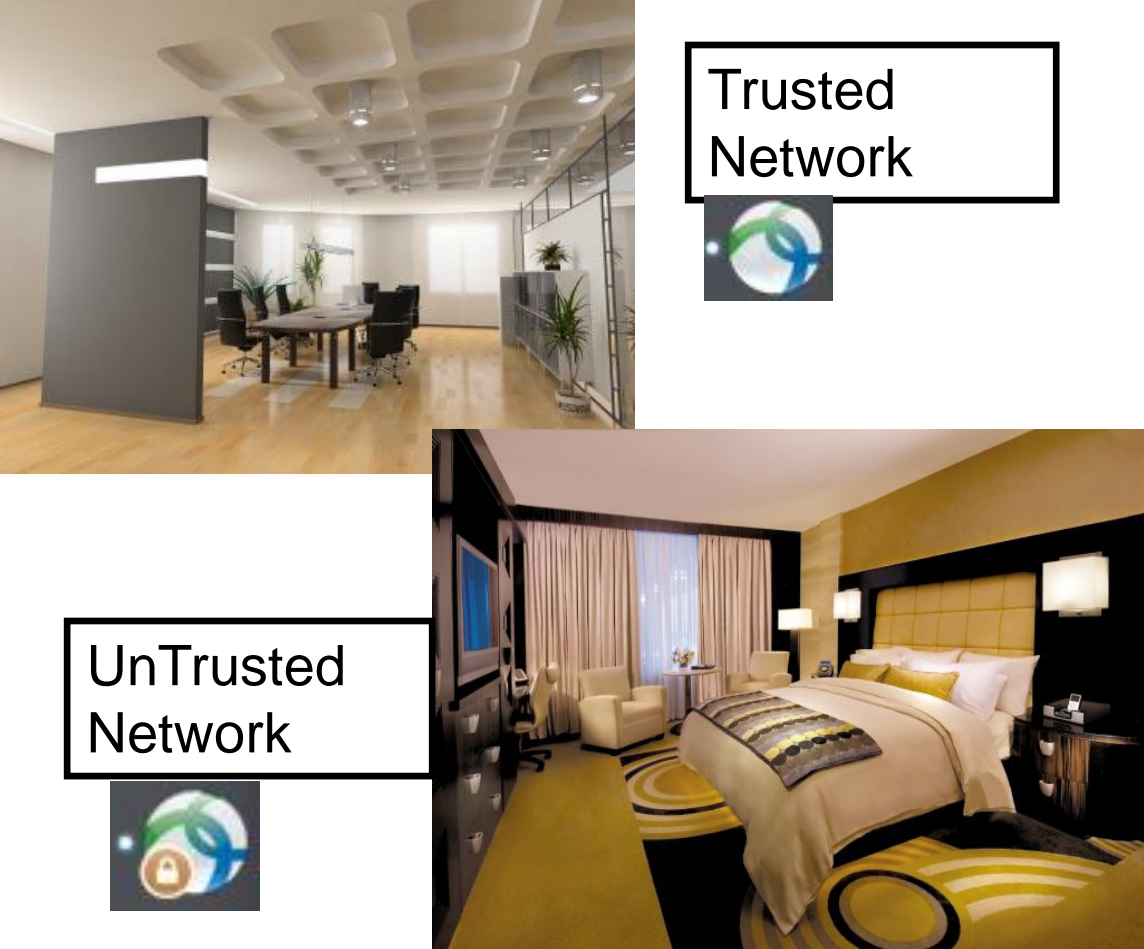

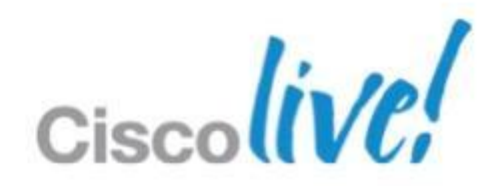

### **Trusted Network Detection**

- Auto disconnect inside office
- **Auto connect when out of office**
- Windows, Mac OS X and Android **OEM**
- Android Not available in ICS (4.0) release
- No iOS support

BRKUCC-2662 © 2013 Cisco and/or its affiliates. All rights reserved. Cisco Public

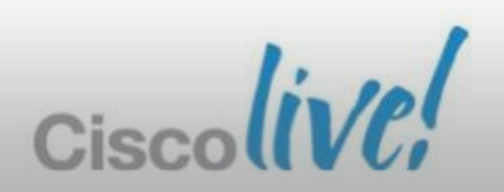

### **Trusted Network Detection**

**Corporate Headquarters**

**DNS Server IP 161.44.124.22 68.87.78.130**

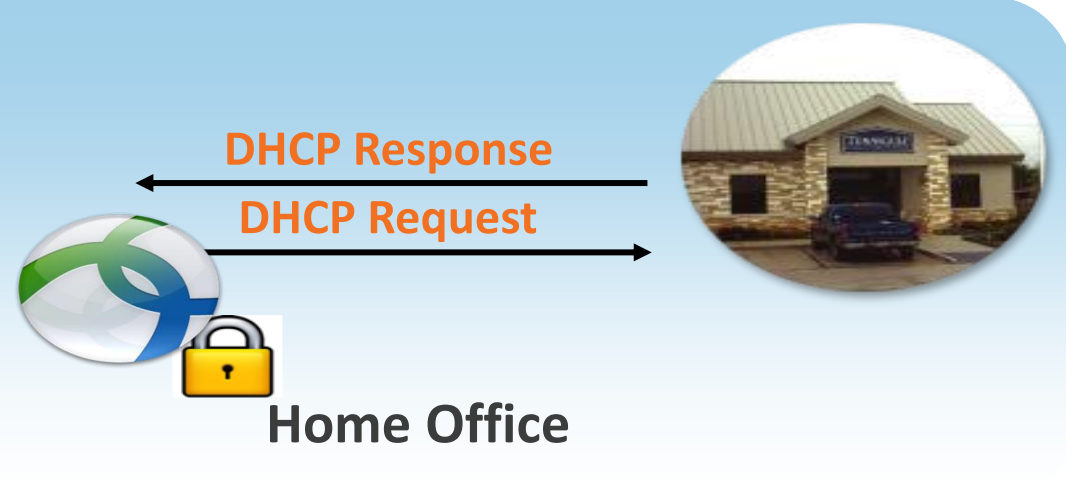

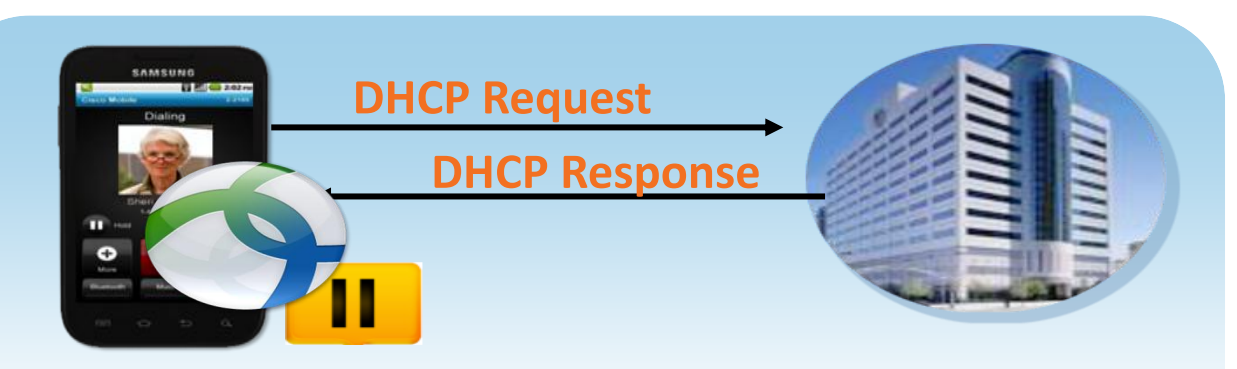

### **DNS Suffix DNS Suffix cisco.com comcast.net**

### **Trusted Network**

### **Trusted DNS Configuration Untrusted DNS Configuration**

**Untrusted Network**

### **Trusted Network Detection**

Automatic VPN Policy **Trusted Network Policy** Untrusted Network Policy **Trusted DNS Domains Trusted DNS Servers** 

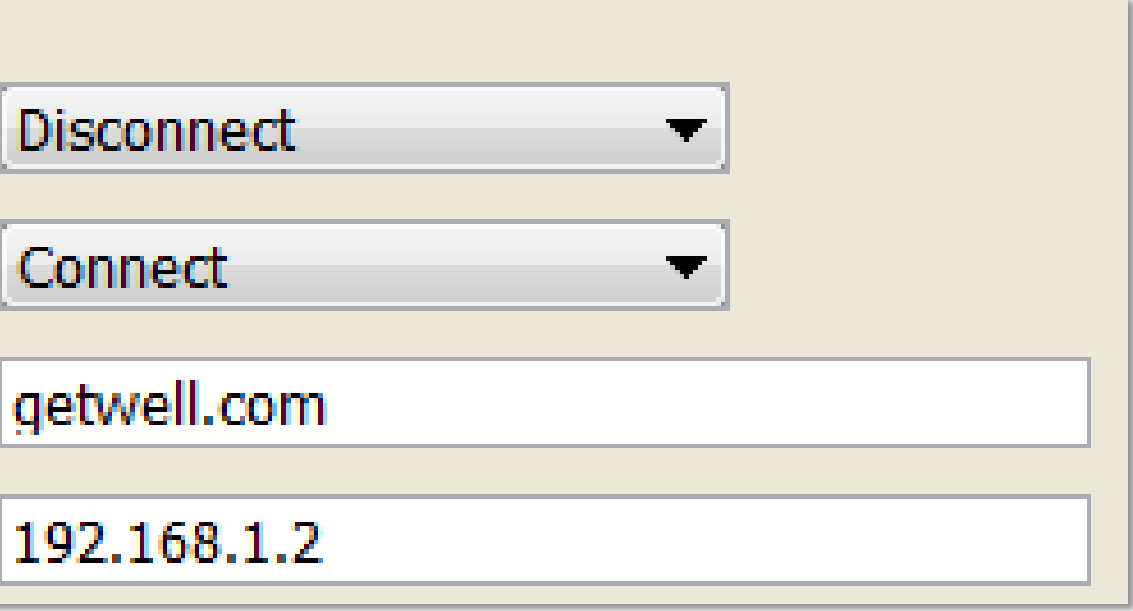

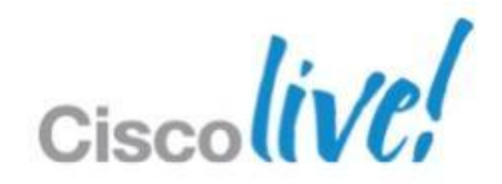

- Certificate-based authentication only
- **Based on domain name (no IP** address support)
	- ‒ performs a 'pseudo' DNS query using 'VPN On-demand URL' field in the Unified CM Phone Configuration page
- Actions (wild-card match support)
	- ‒ Always Connect
	- ‒ Never Connect
	- ‒ Connect if Needed (only when the DNS query returns a failure)
- **Two ways to enable Connect On-**Demand on iOS
	- ‒ Automatically pushed to AnyConnect as part of Client Profile
	- End user to configure in his AnyConnect Connection Profile

### **Secure Remote Access** Connect On-Demand Feature in iOS

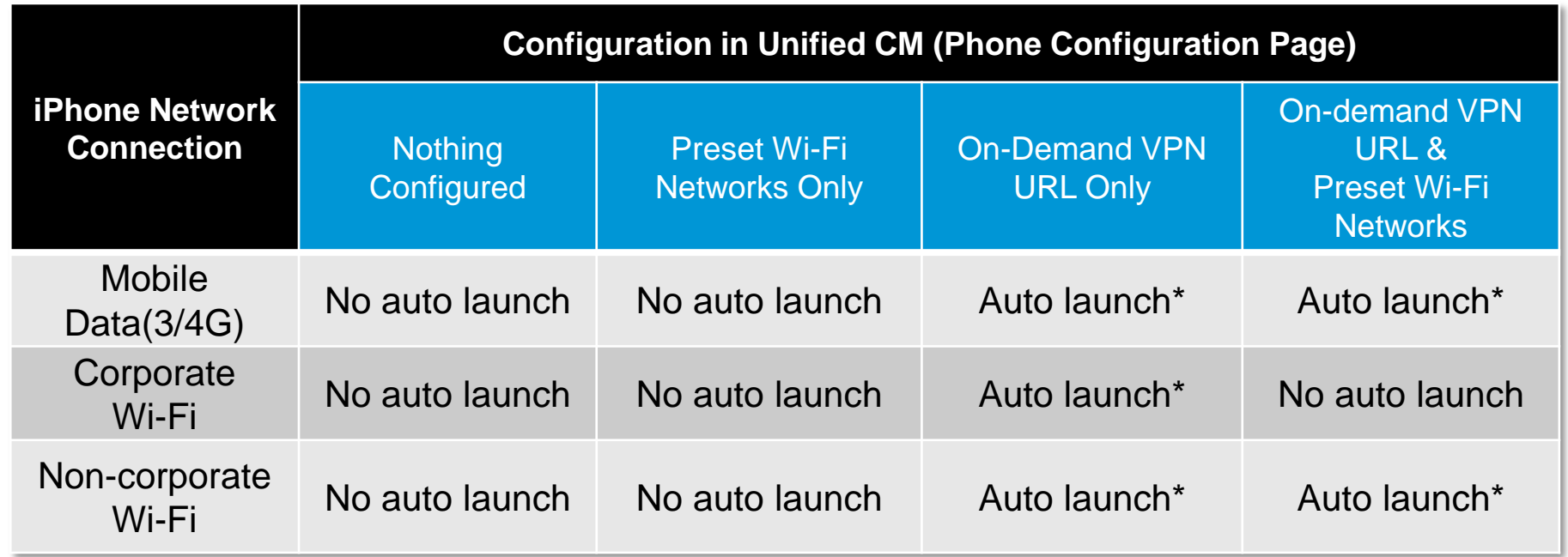

\* Exact behaviour depends on how Connect On Demand is configured in Cisco AnyConnect.

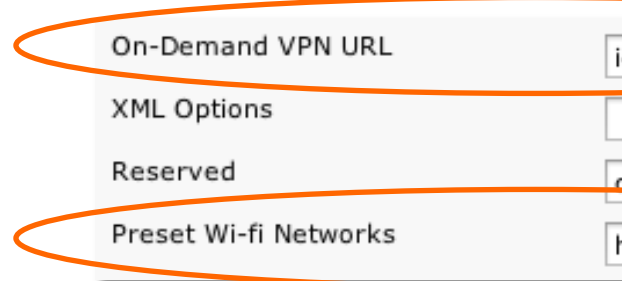

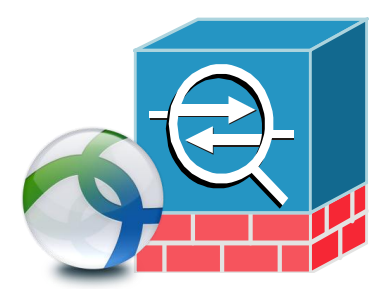

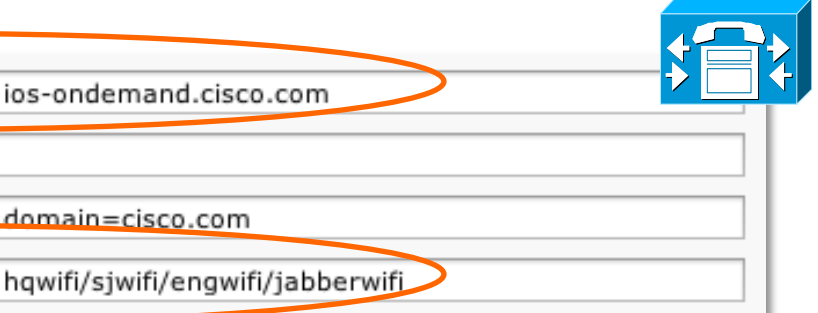

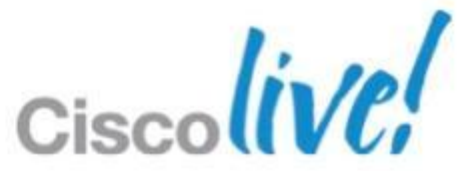

- Auto Launch VPN
- **Based on domain**
- Certificate Auth. only
- Actions
	- ‒Always-Connect
	- ‒ Connect-if-Needed
	- ‒ Never-Connect
- Wild-card support
	- ‒ .edu, .net, .com

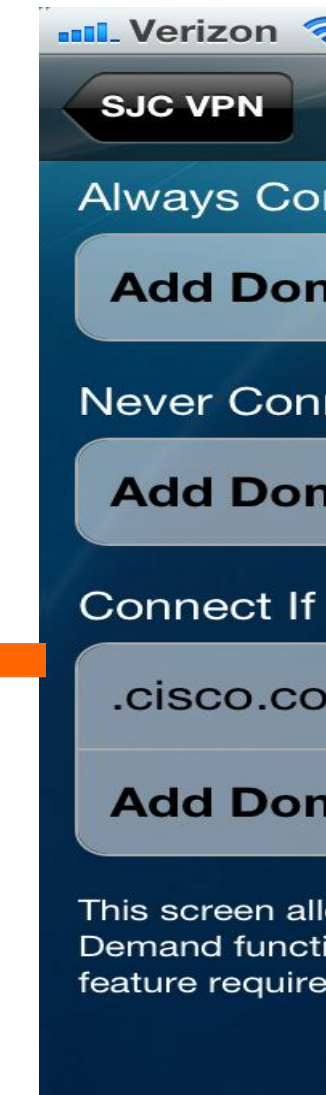

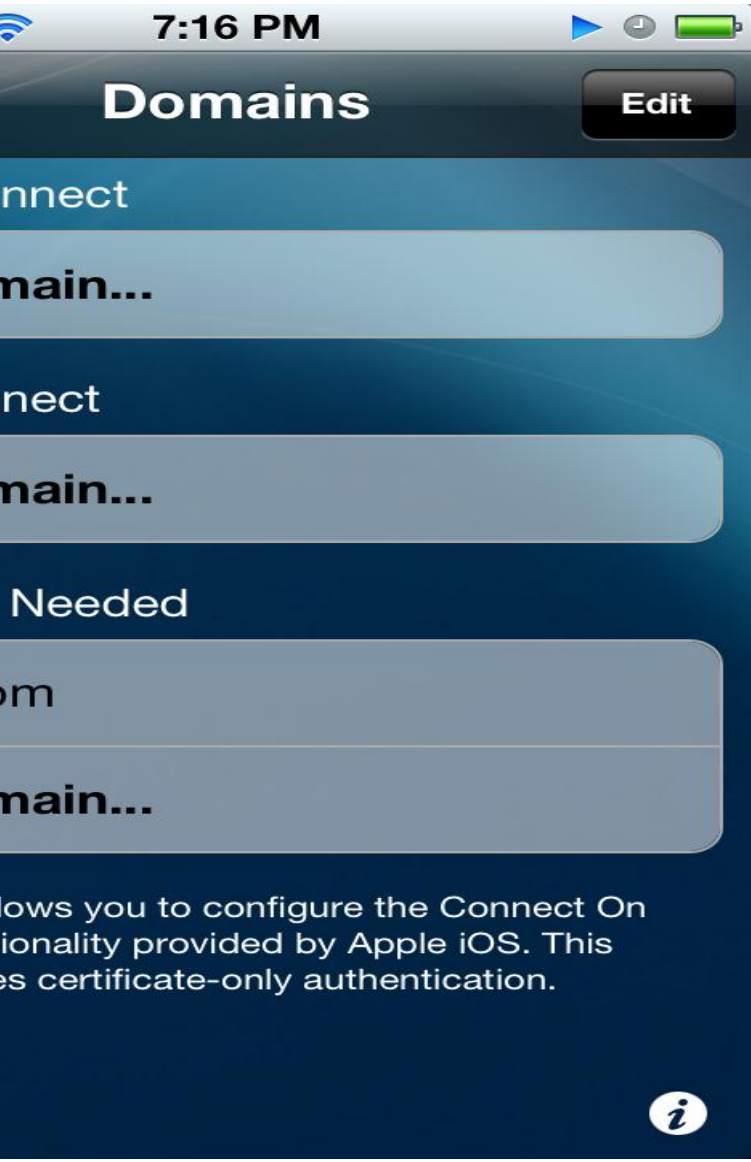

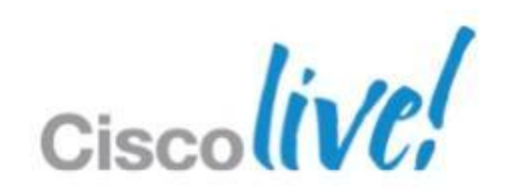

### **On-Demand VPN for iOS**

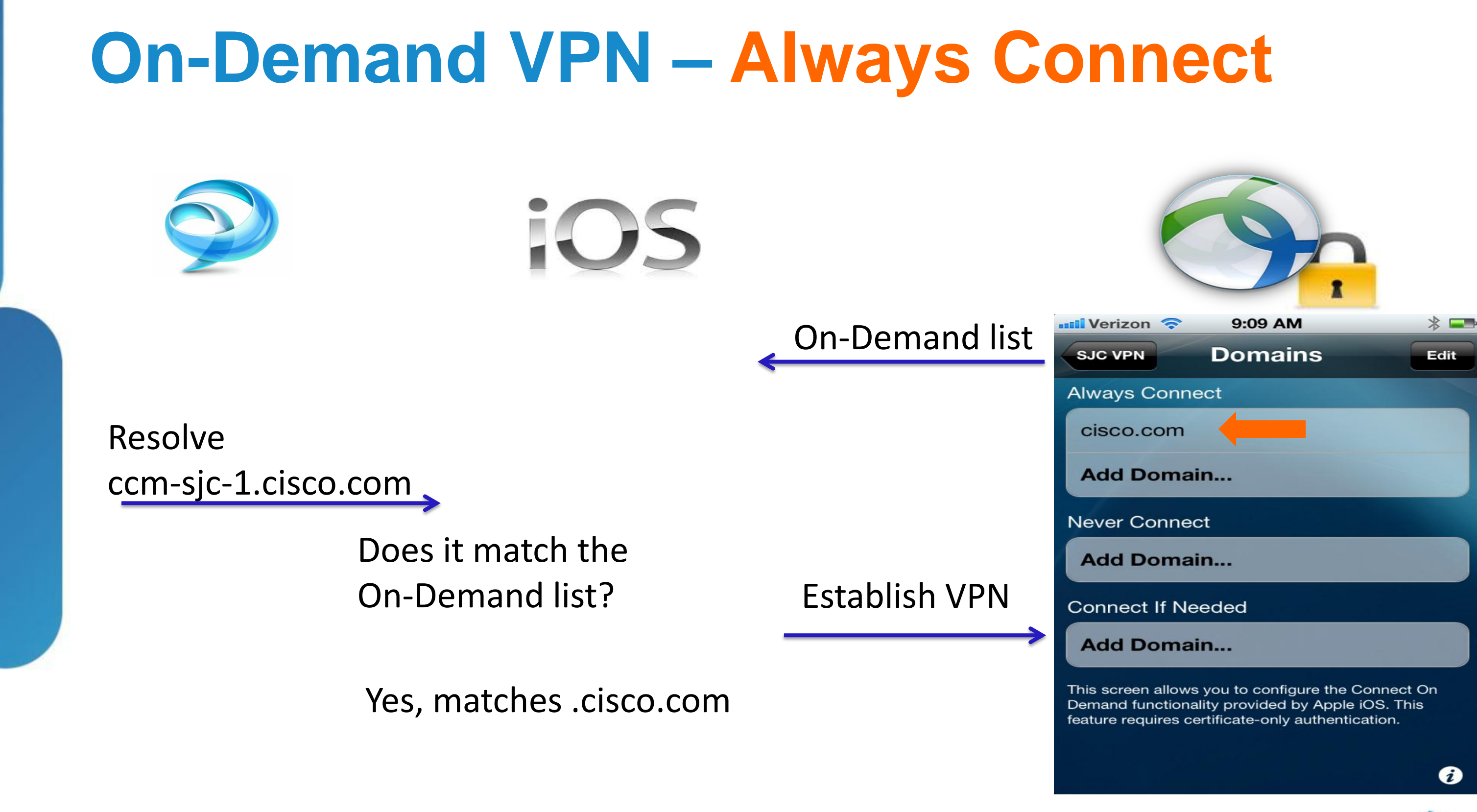

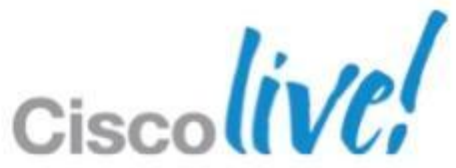

### **On-Demand VPN**

### Connect-If-Needed

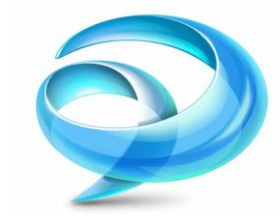

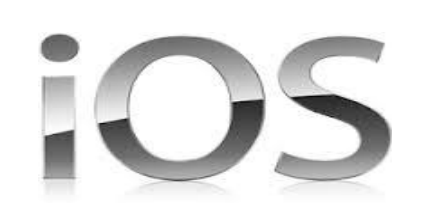

Resolve ccm-sjc-1.cisco.com

> Does it match the On-Demand list?

Yes, matches .cisco.com

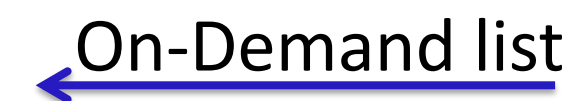

Establish VPN

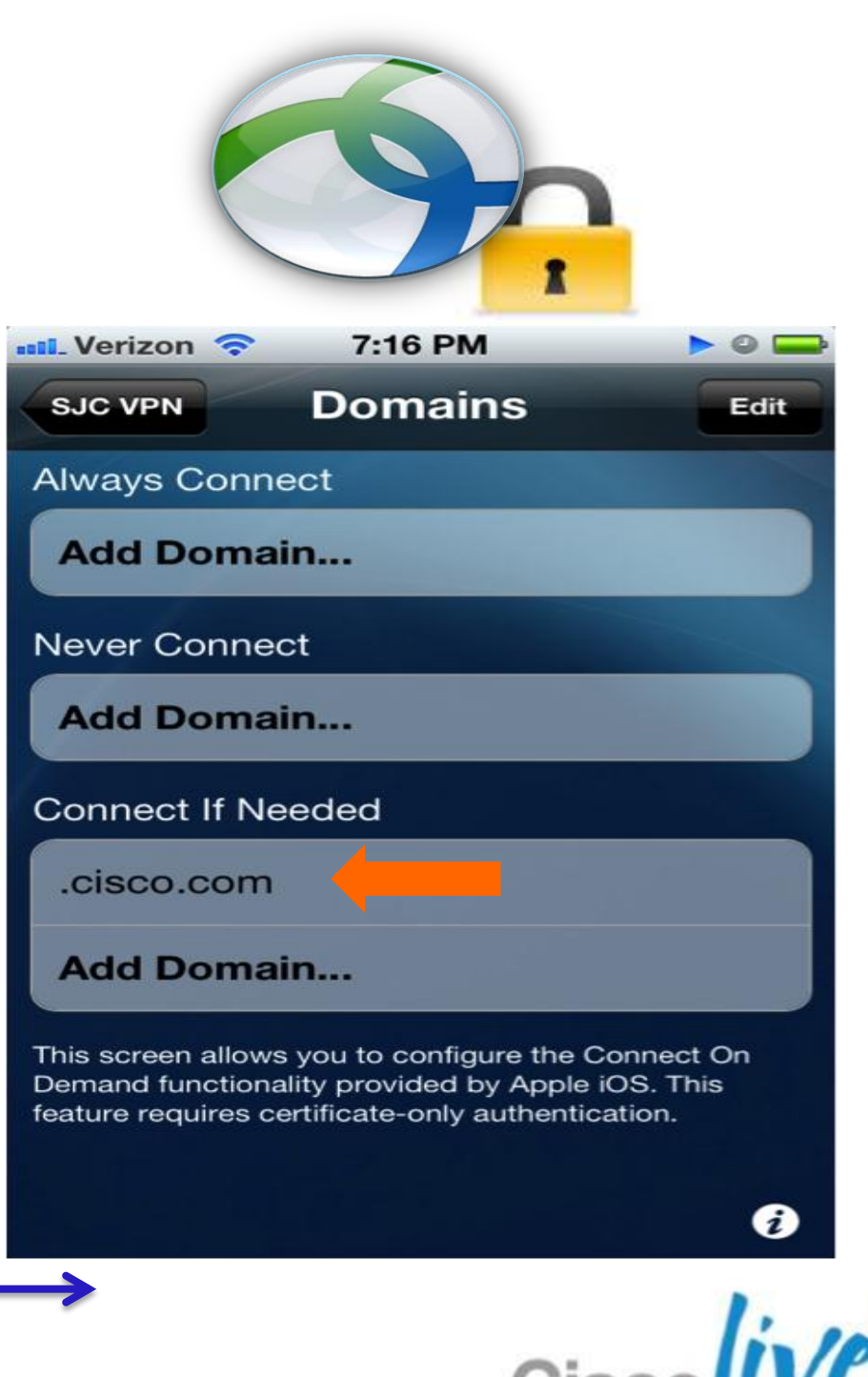

Is the DNS resolved with local Network?

Not Resolved

### **On-Demand VPN for iOS**

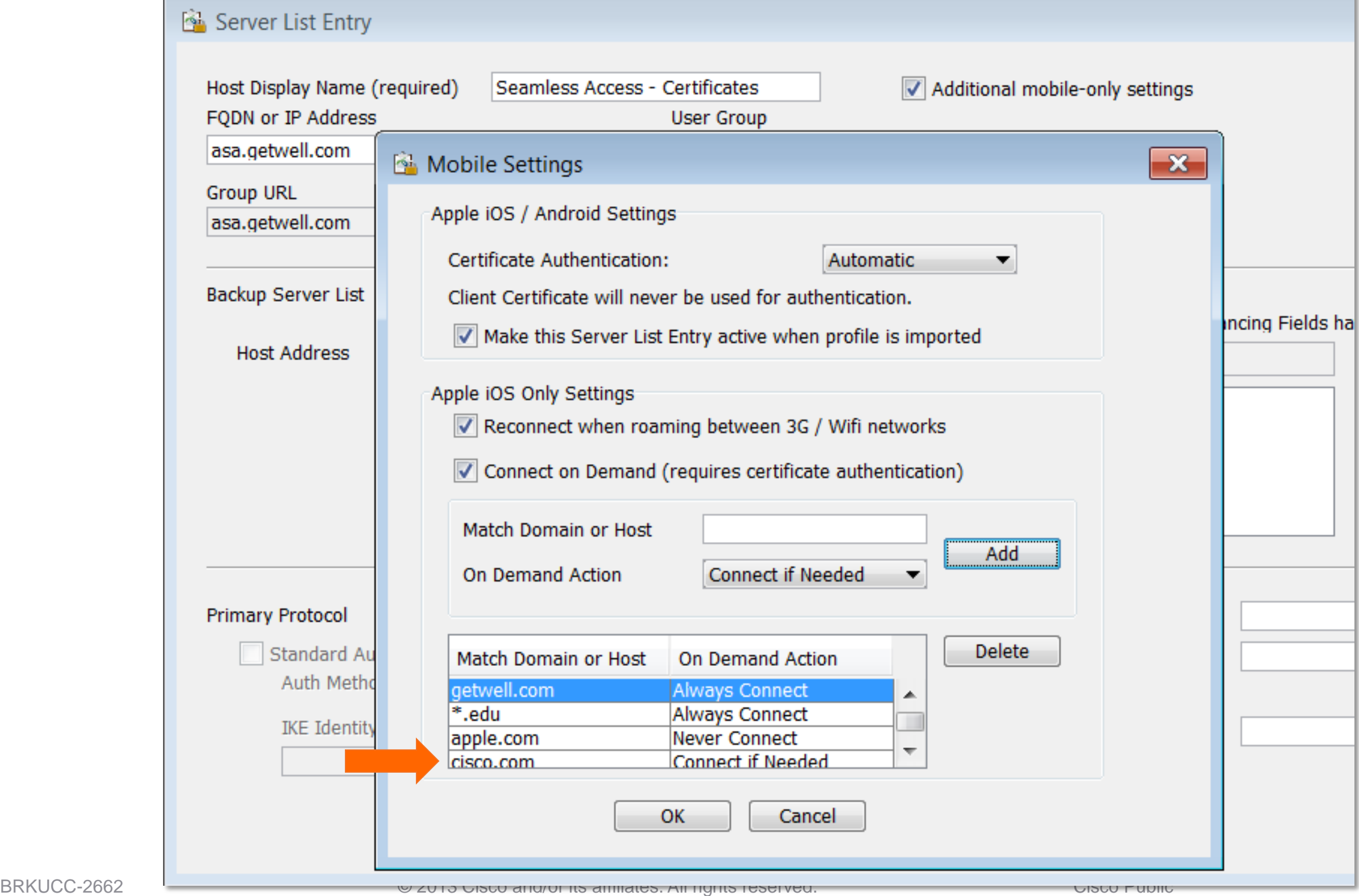

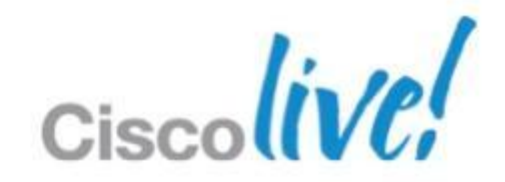

### **CUCM - On-Demand VPN URL**

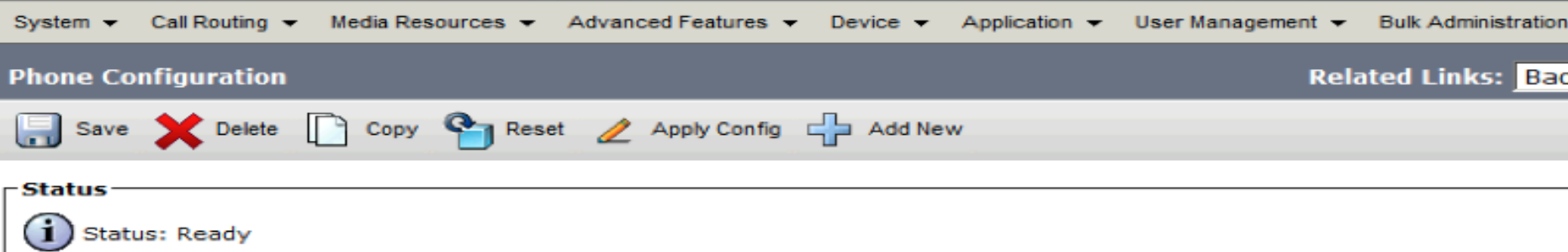

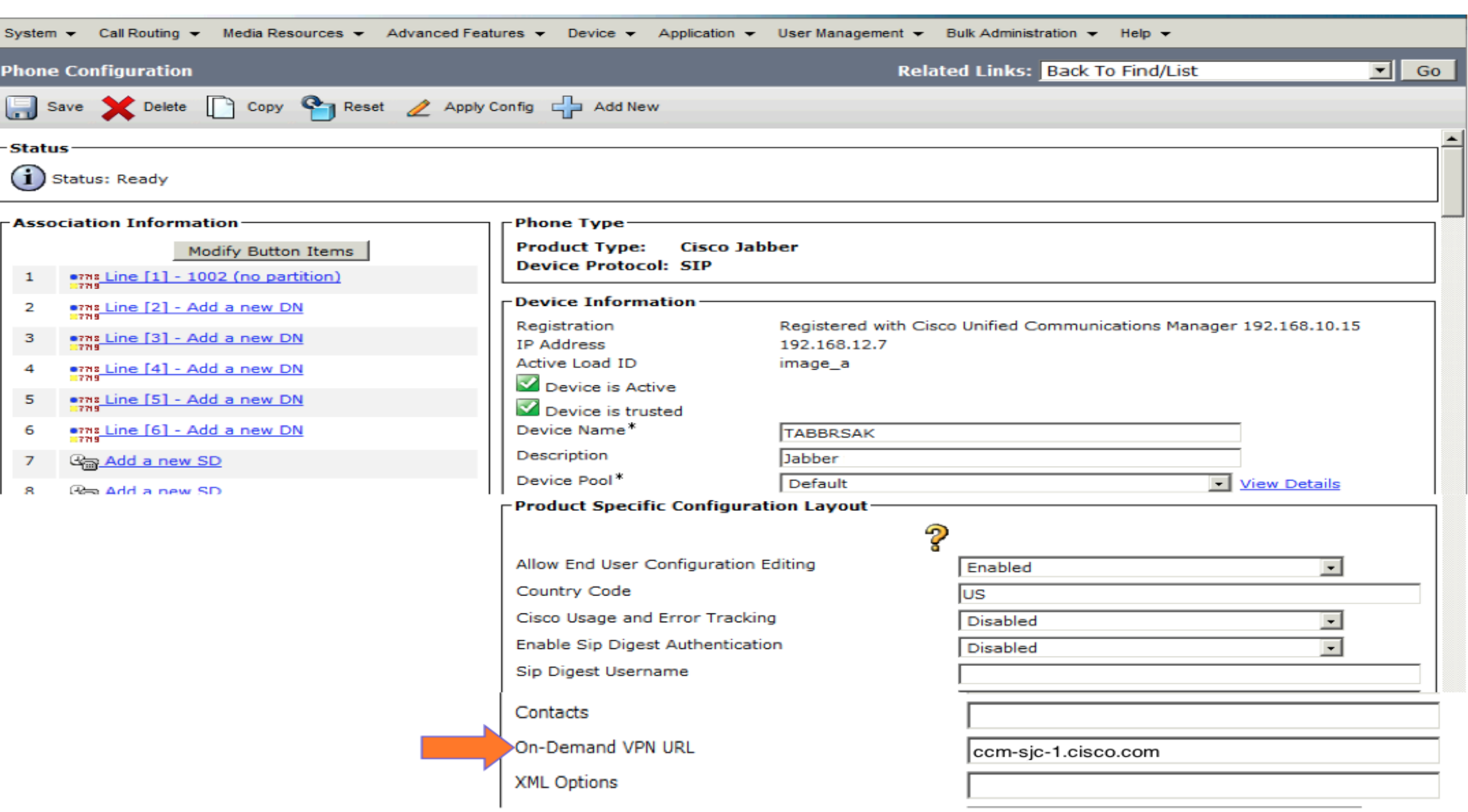

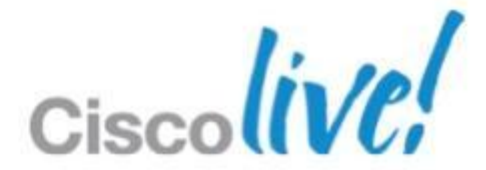

### **Certificate Authentication**

- **AnyConnect is issued a certificate**
- AnyConnect presents certificate to ASA
- ASA validates certificates
	- ‒ Timestamp
	- ‒ Issuer
	- ‒ Revocation Status

### No Passwords

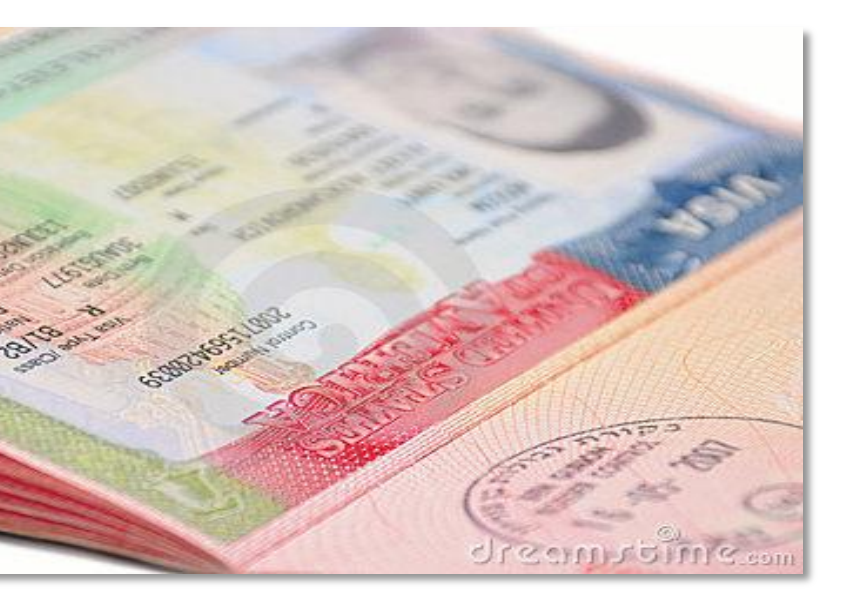

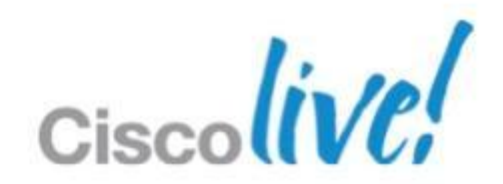

# **Configuration Steps – Cert Auth**

- ASA / ASDM
	- ‒ Import root certificate
	- ‒Generate Identity Certificate for ASA
	- ‒ Use identity certificate for SSL
	- ‒ Under Connection Profile Change Authentication method to 'Certificate'
	- ‒ Create Certificate to Connection Profile Map
	- ‒ CLI ssl certificate-authentication interface outside port 443

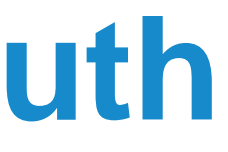

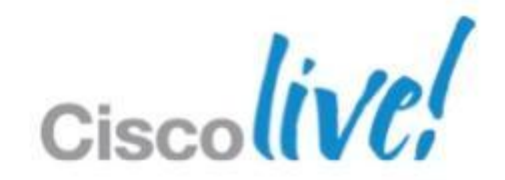

- SCEP is supported by MS CA, IOS CA, OpenCA and others
- Embedded into Cisco Anyconnect on all Platforms
- Offers easy Certificate Deployment / Mngt options for Admins
- Some devices support SCEP natively
- SCEP is not a New Feature
- Alternative to SCEP for Cert Deployment
	- ‒ MDM, iPhone configuration utility, Email, Web Site Deployment etc

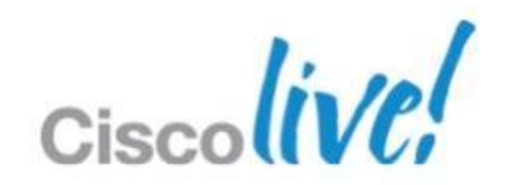

### **SCEP – Simple Certificate Enrollment Protocol**

### Simple Certificate Enrollment

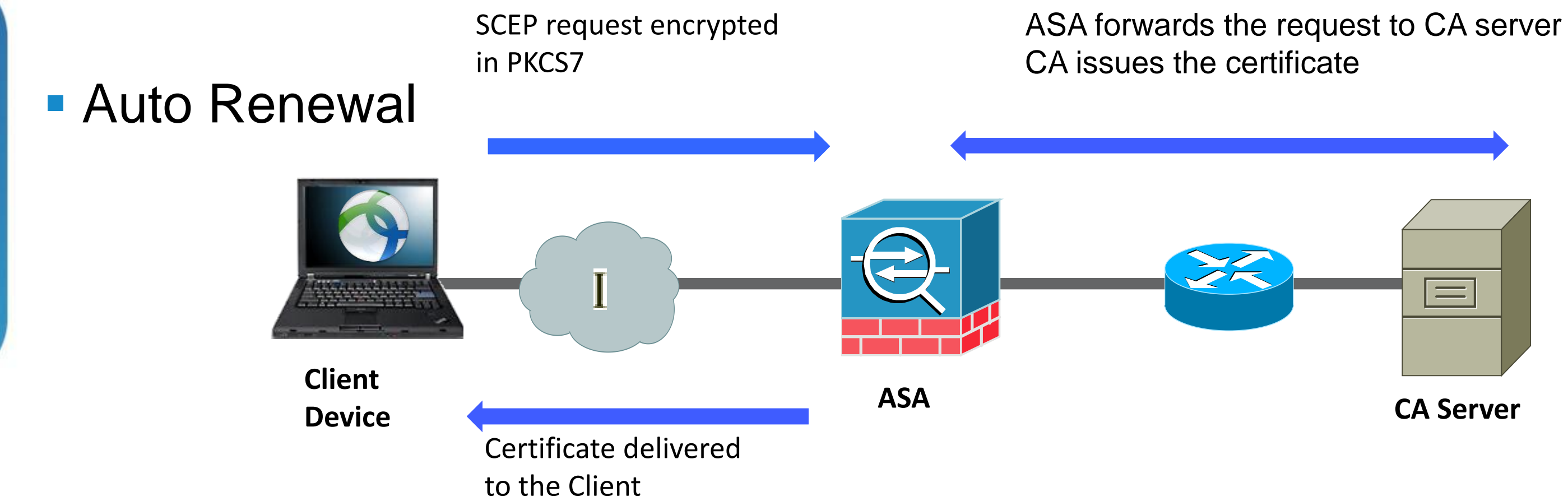

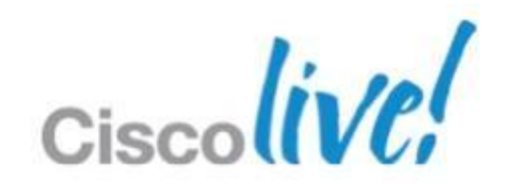

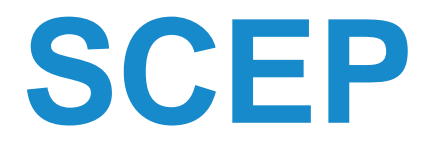

# **Configuration Steps - SCEP**

- ‒ Windows 2008 Server
	- ‒ Enable SCEP (Microsoft Documentation)
- ASA / ASDM
	- ‒ Set up two connection profiles enroll, cert-auth
	- ‒ Enroll Uses AAA authentication (And set group alias as '**enroll**')
	- ‒ Cert-Auth Requires Certificates
- ‒ ASDM / AnyConnect Profile Editor
	- ‒ SCEP URL [https://acme.vpn.com/](https://acme.vpn.com/enroll)**[enroll](https://acme.vpn.com/enroll)**
	- ‒ CA Server URL <https://ca.acme.com/certsrv/mscep/mscep.dll>

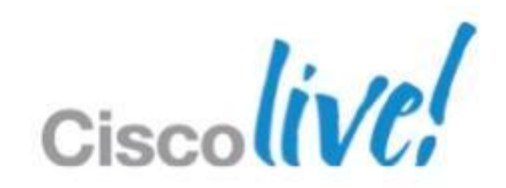

- VPN profiles **Certificates**
- Auto Reconnect • SCEP

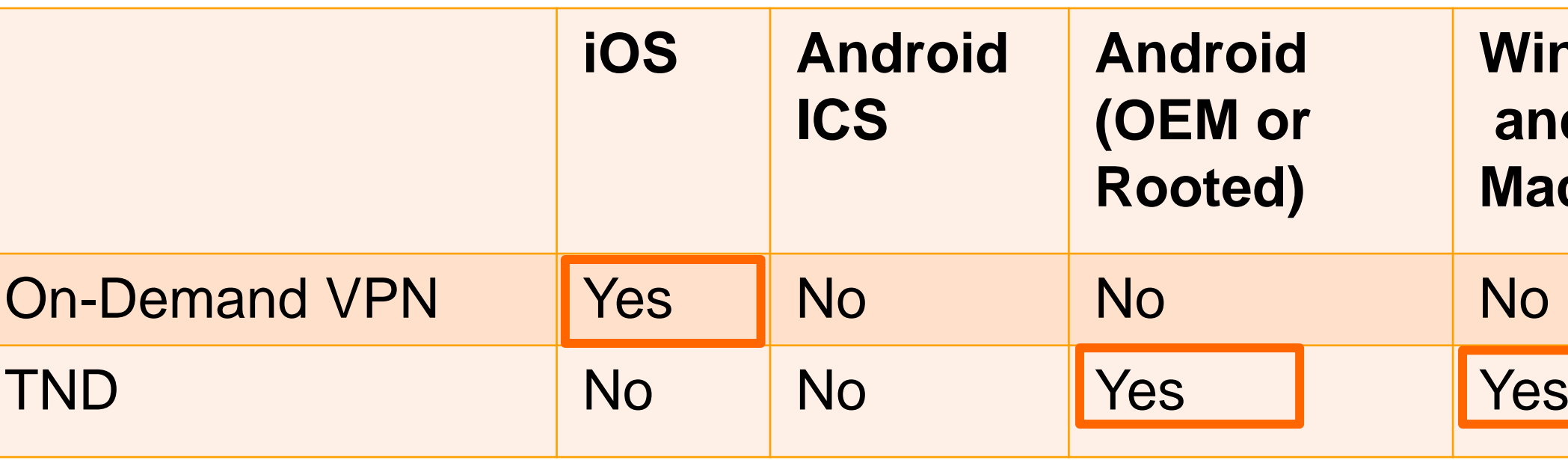

# **Windows and Mac OS X**

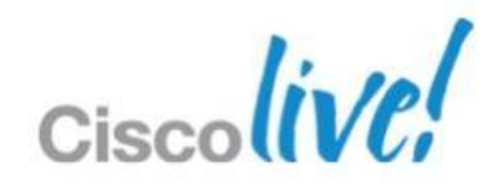

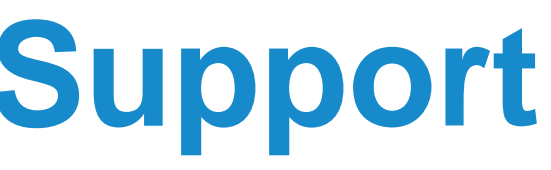

### **Jabber Anyconnect Feature Support Available on All Platforms**

- Pros: Tunnels everything
- ‒ Cons: Bandwidth and Privacy Concerns

# **Deployment Considerations**

### **- Split Tunnel**

### **Full-Tunnel**

- ‒Pros: Limits to company subnet
- ‒ Cons: May be difficult to summarise split-tunnel list

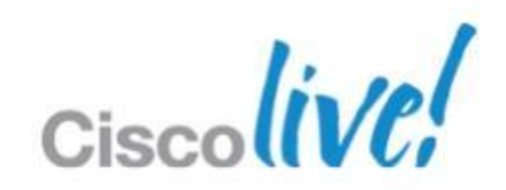

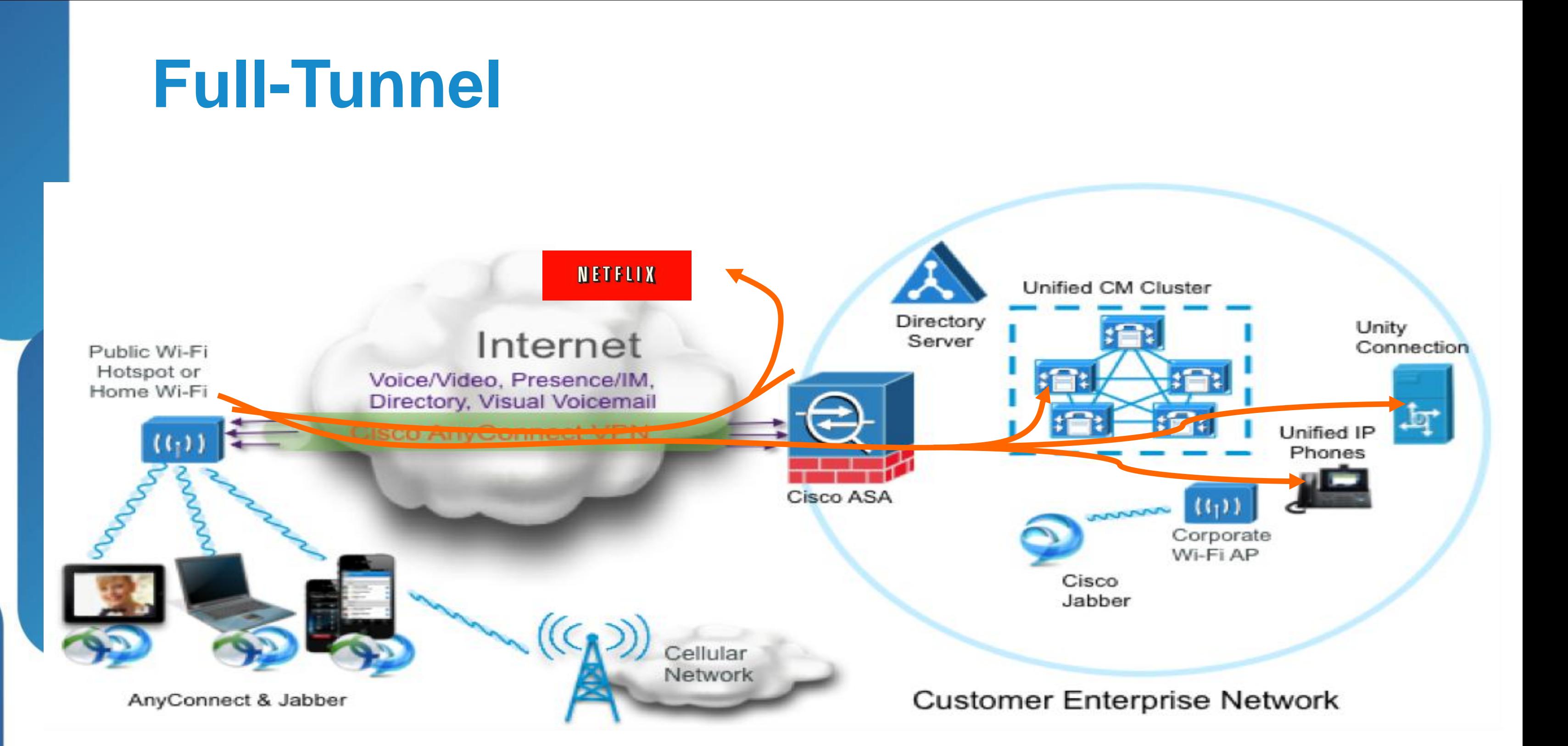

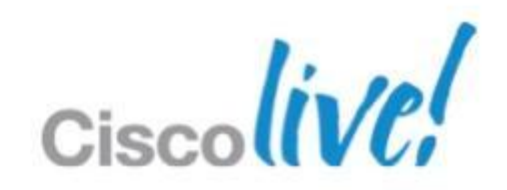

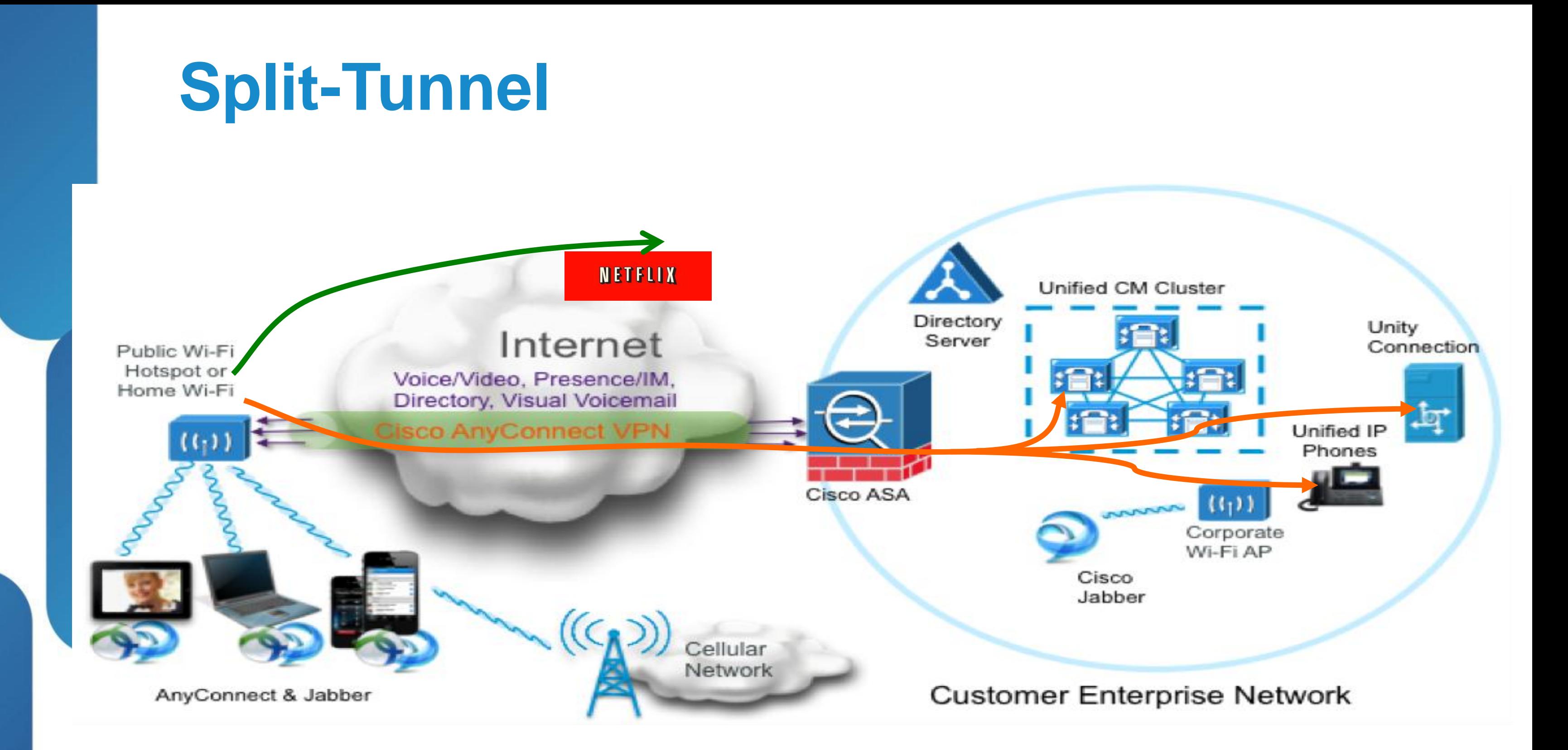

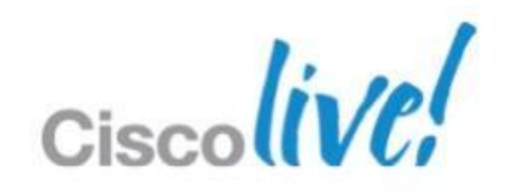

## **Full-Tunnel Policy**

**• All Traffic is sent inside the VPN Tunnel • Configured under Group Policy** 

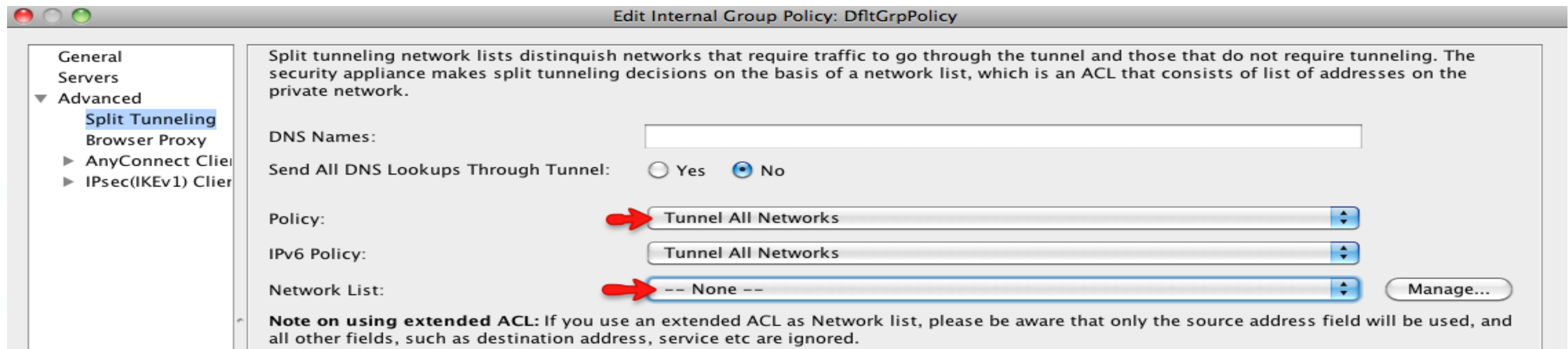

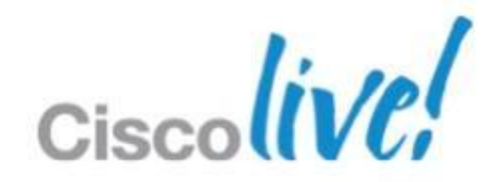

# **Split-Include Policy**

- I don't want all my user traffic over the AnyConnect VPN.
- Configure Split-Tunnel under the Group Policy
- Split-Include: IP Subnet of CUCM, TFTP, CUPS, CA, AD servers

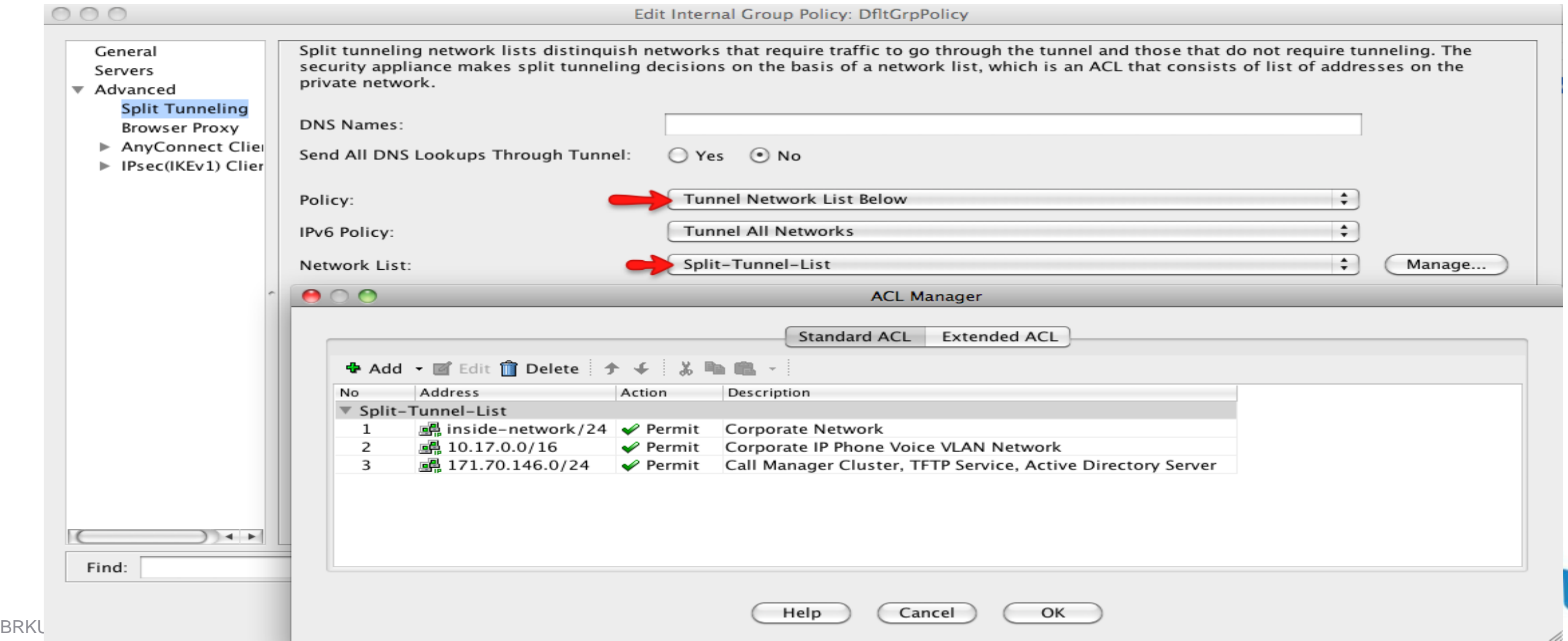

### **Prevent Non-Jabber Traffic**

- **I** want to allow only the Jabber Traffic over VPN
- **Configure Network ACLs under Group Policy**
- Can be Port Based

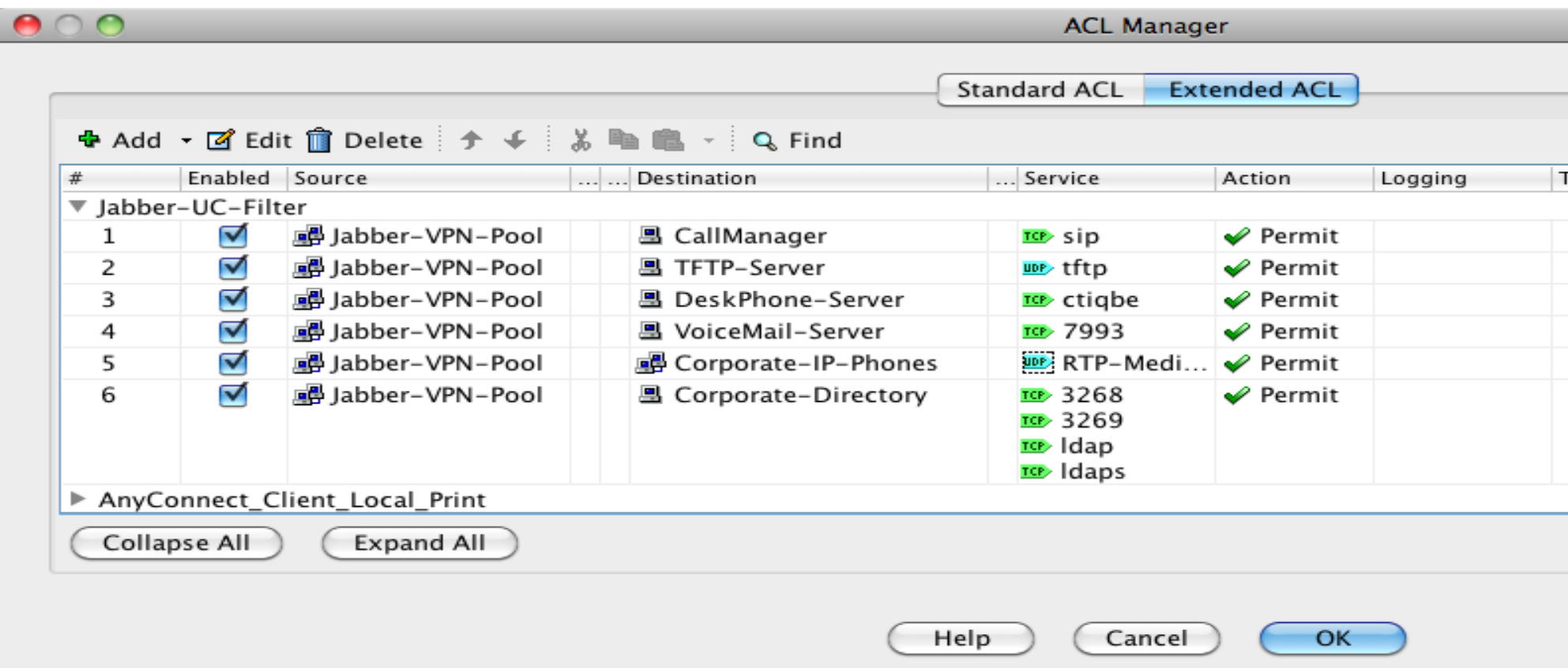

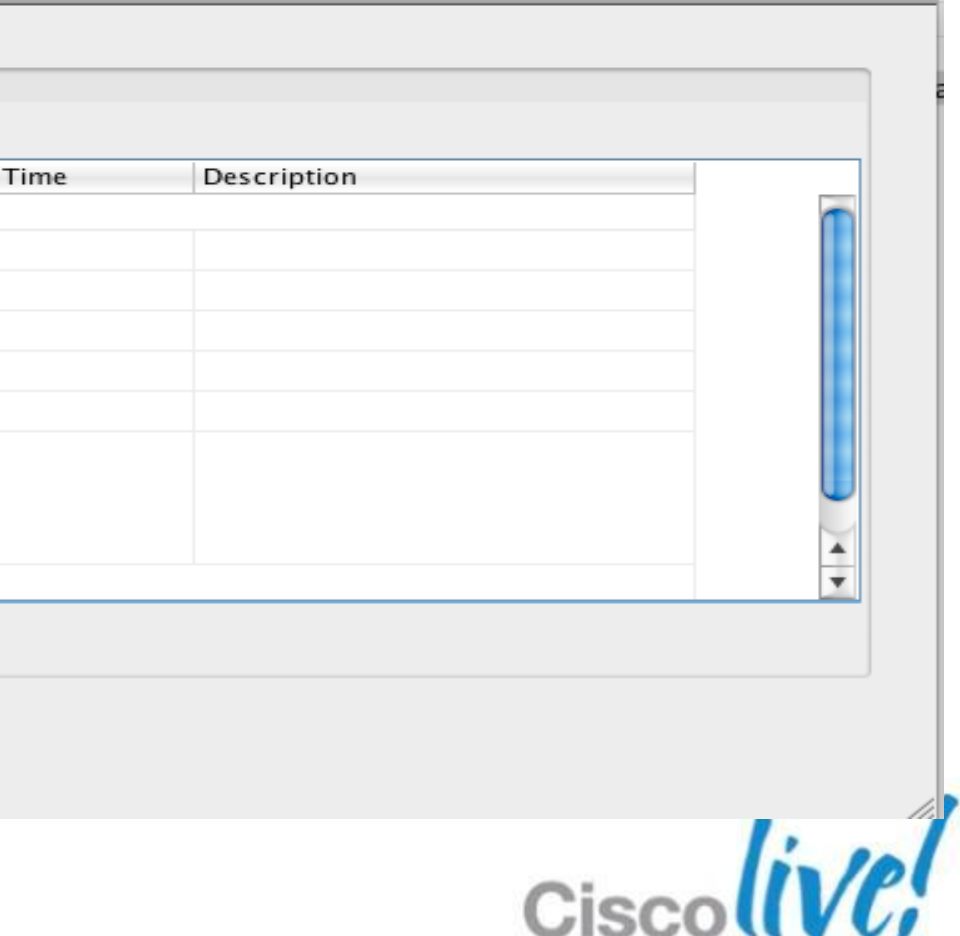

## **Split-Exclude Policy**

- **Possible to prevent known subnets from using VPN Tunnel**
- **Configure under Group Policy**

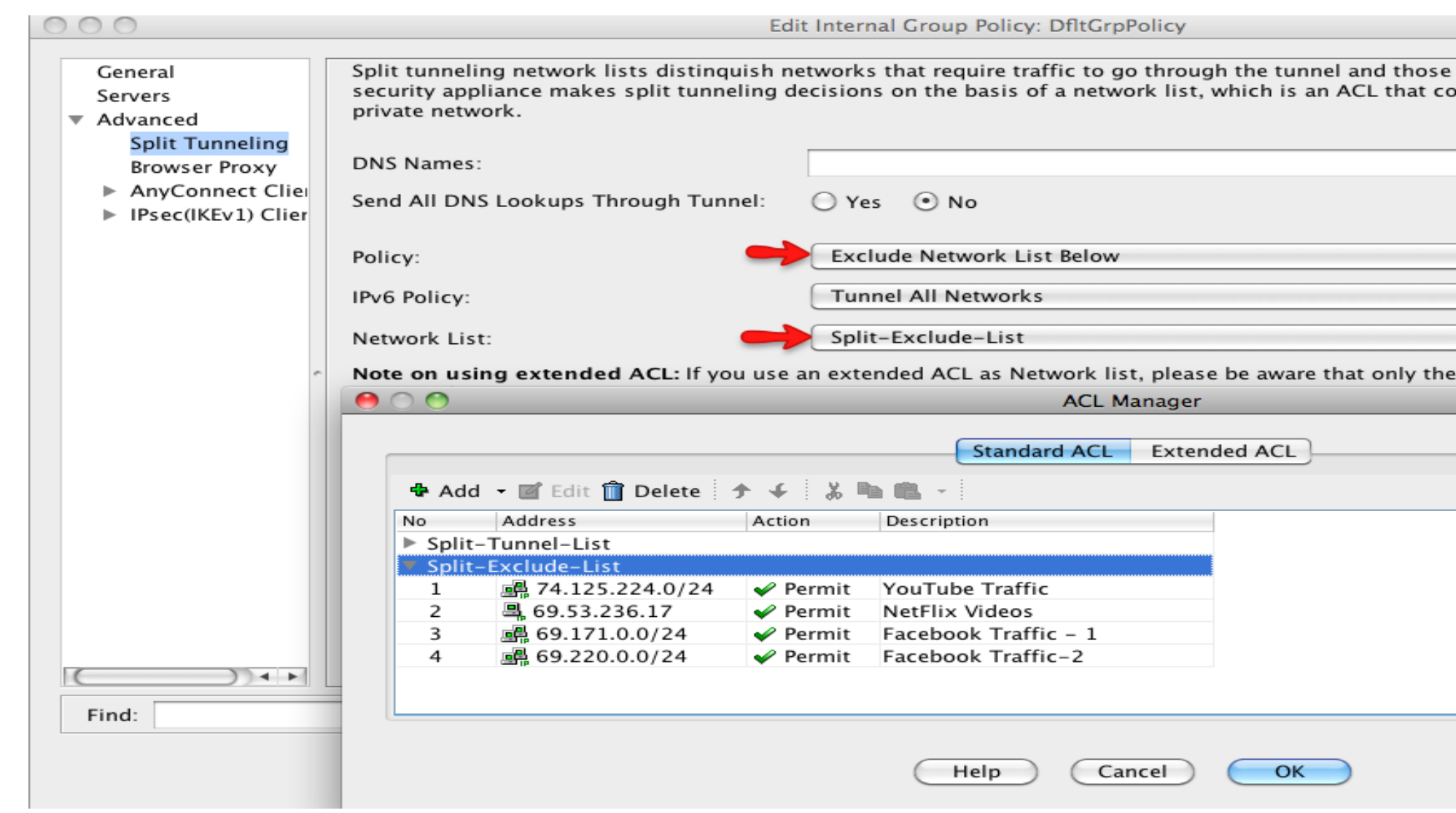

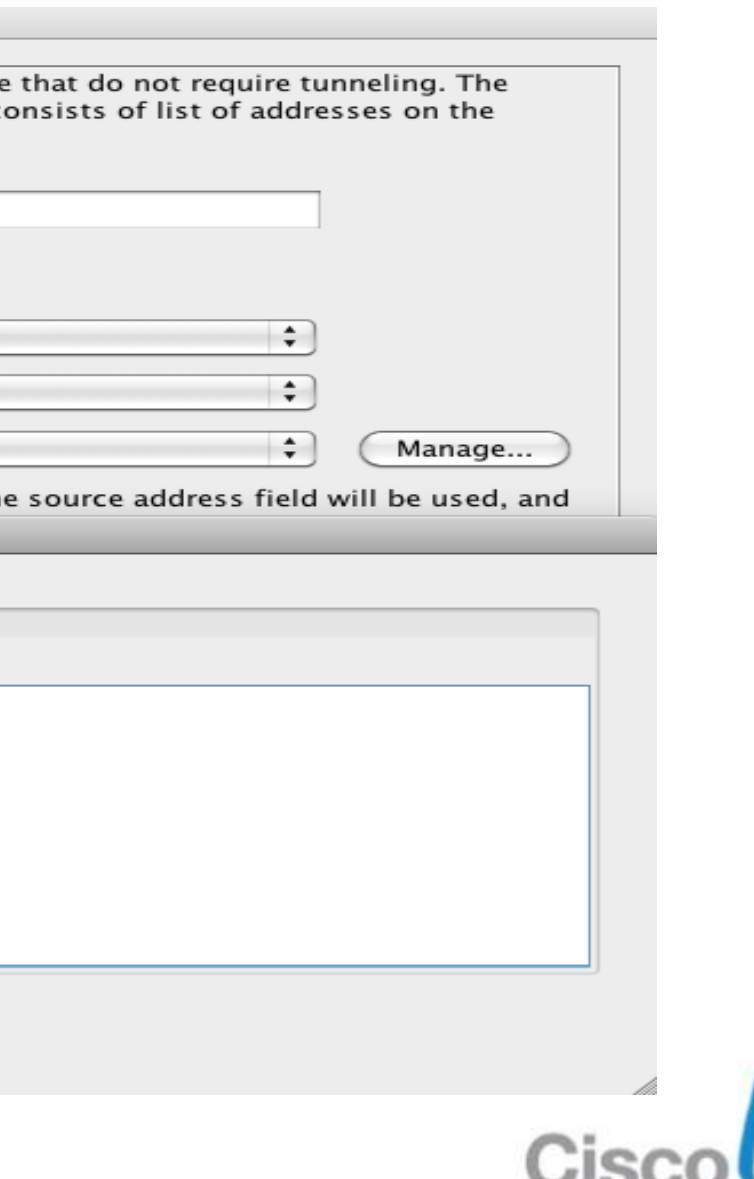

### **Other Recommendations**

- **Ensure DTLS is negotiated**
- Disable Server-Side Dead Peer Detection
- Enable Client-Side Dead Peer Detection
- **Idle Timeout 30 minutes**

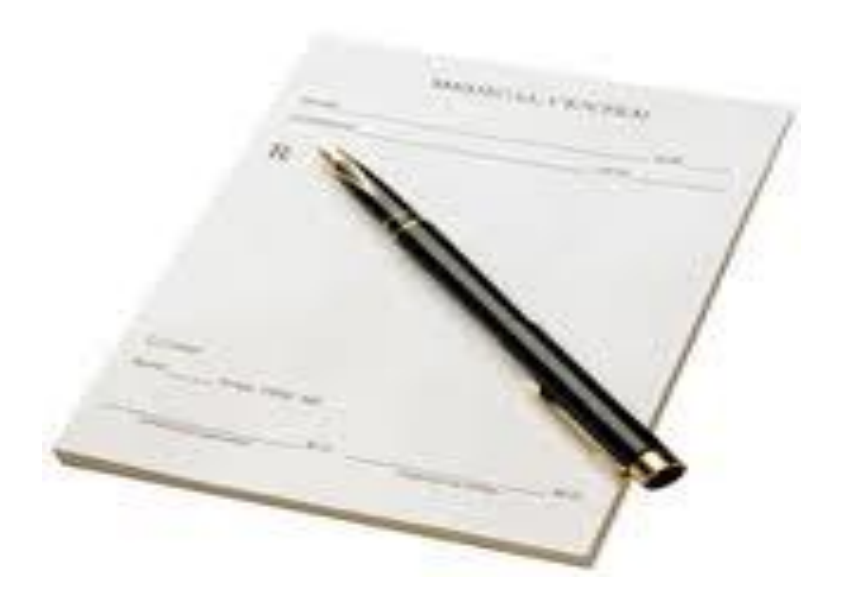

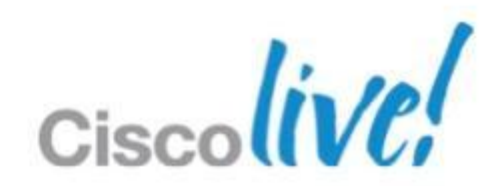

### Jabber Video Remote Access VCS Expressway

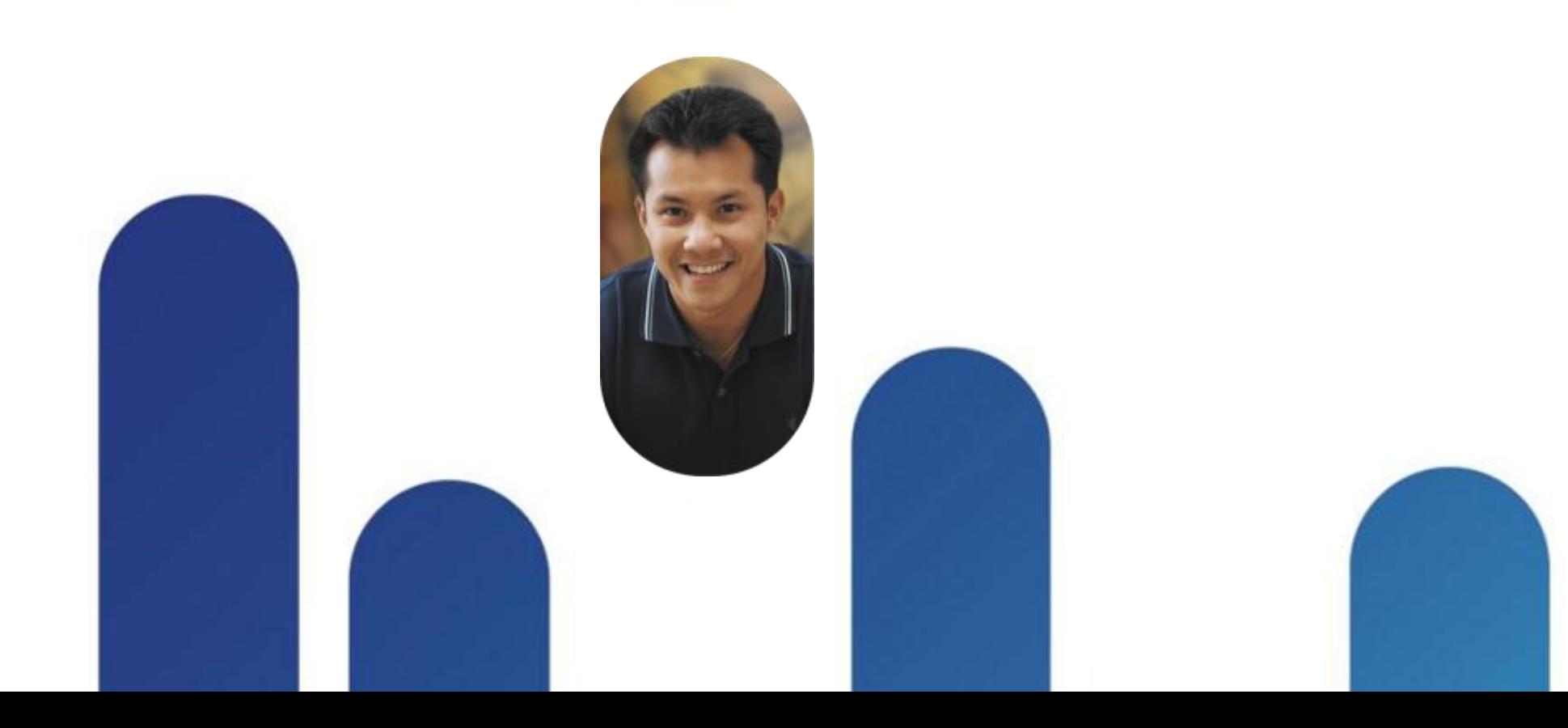

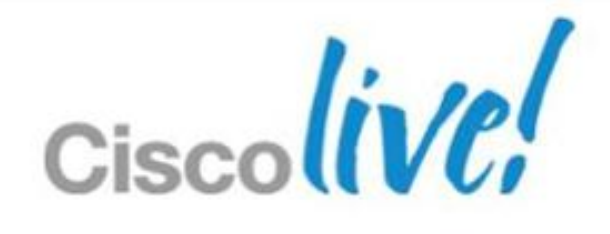

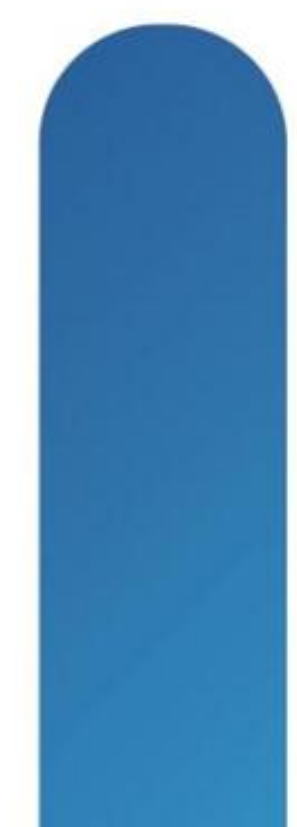

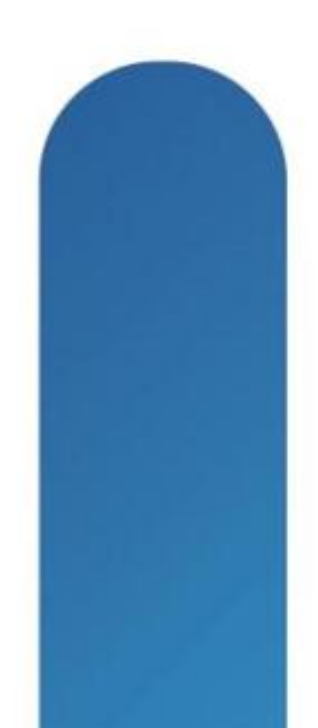

### **Cisco VCS Expressway Traversal Solution**

VCS Expressway opens up outside world to video communication, users can connect to home or remote workers, suppliers, consultants or anyone else outside the network

VCS Expressway provides standards-based firewall traversal for SIP and H.323 devices allowing secure firewall traversal of any firewall or NAT device. As well as all the functionality of a VCS Control

The VCS Expressway is normally deployed outside of your firewall or within the DMZ.

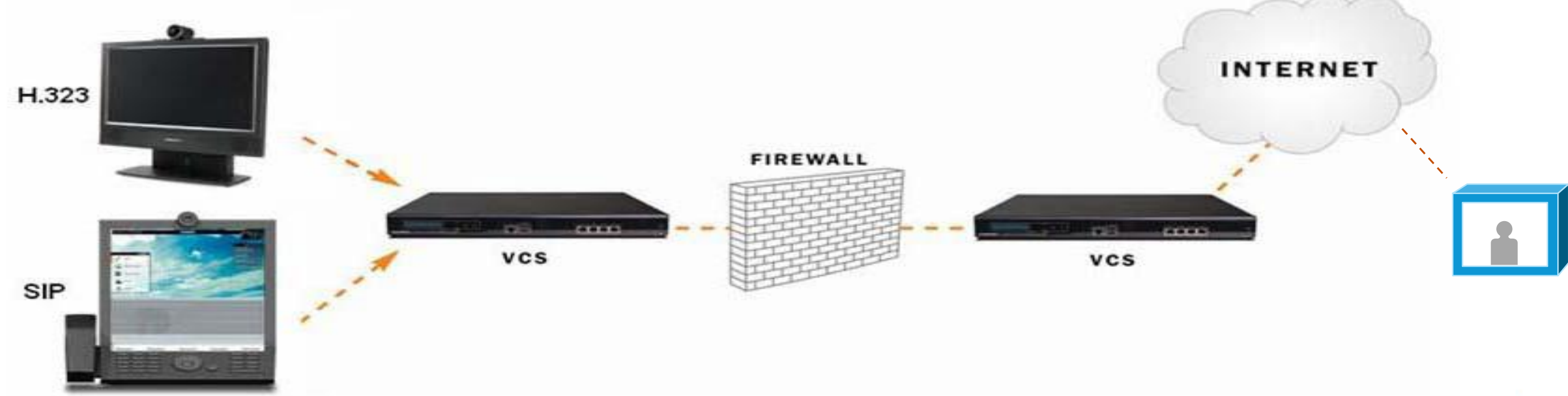

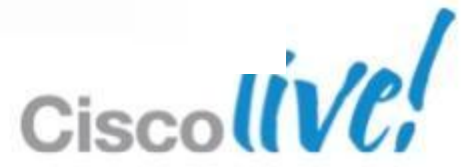

### **Firewall Traversal**

**Firewalls generally block unsolicited incoming requests, meaning any** calls originating from outside your network will be blocked - can be overcome via expressway.

The Expressway solution consists of:

- VCS Expressway located outside the firewall on the public network / DMZ, which acts as the firewall traversal server
- VCS Control, or traversal-enabled endpoint located in a private network, which acts as the firewall traversal client

The two systems work together to create an environment where all connections between the two are outbound, i.e. established from the client to the server, and thus able to successfully traverse the firewall.

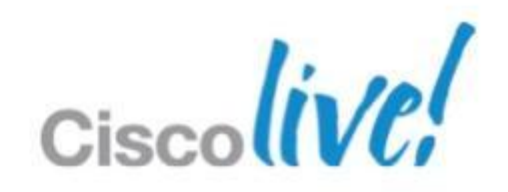

## **VCS Expressway Firewall Traversal**

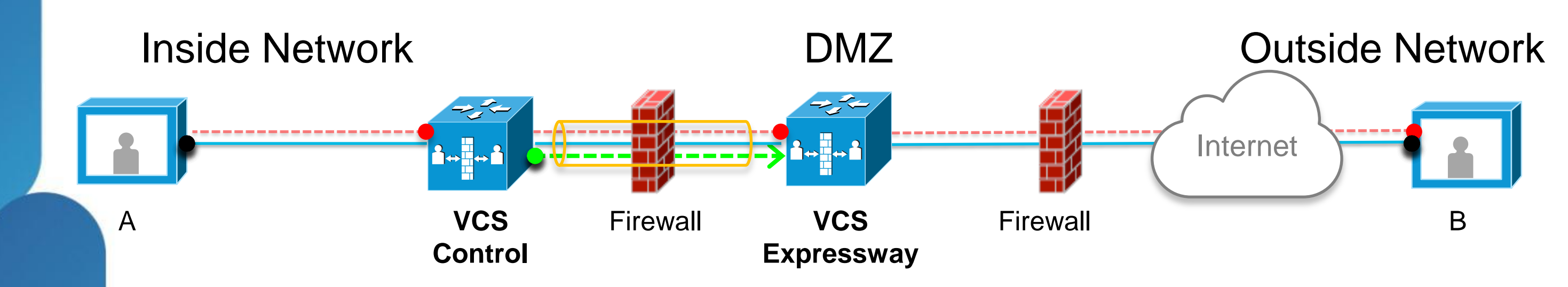

- 1. VCS Expressway is the traversal server in DMZ. VCS Control is the traversal client installed inside the network.
- 2. VCS Control connects via the firewall to a specific port on the VCS Expressway with secure login credentials.
- 3. Once the connection has been established, the VCS Control sends keep-alive packets to the VCS Expressway
- 4. When VCS Expressway receives an incoming call, it issues an incoming call request to VCS Control.
- 5. The VCS Control then initiates connection to the endpoint
- 6. The call is established and media traverses the firewall securely

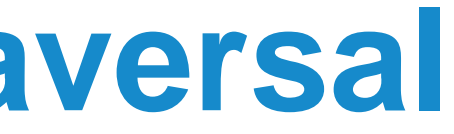

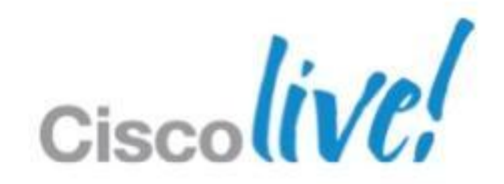

### **Traversal-server**

- A VCS Expressway is able to act as a traversal server, providing firewall traversal on behalf of traversal clients (for example, VCS Controls or gatekeepers).
- To act as a traversal server, the VCS Expressway must have a special type of two-way relationship with each traversal client.
- To create this connection, you create a traversal server zone on your local VCS Expressway and configure it with the details of the corresponding zone on the traversal client. (The client must also be configured with details of the VCS Expressway.)

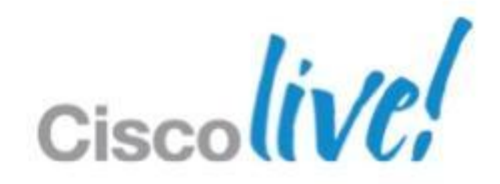

### **Traversal-client**

Your VCS can act as a firewall traversal client on behalf of SIP and H.323 endpoints registered to it, and any gatekeepers that are neighboured with it.

To act as a firewall traversal client, the VCS must be configured with

information about the systems that will act as its firewall traversal server

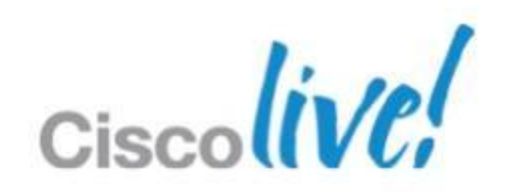

### **How Firewall Traversal Client-Server Works**

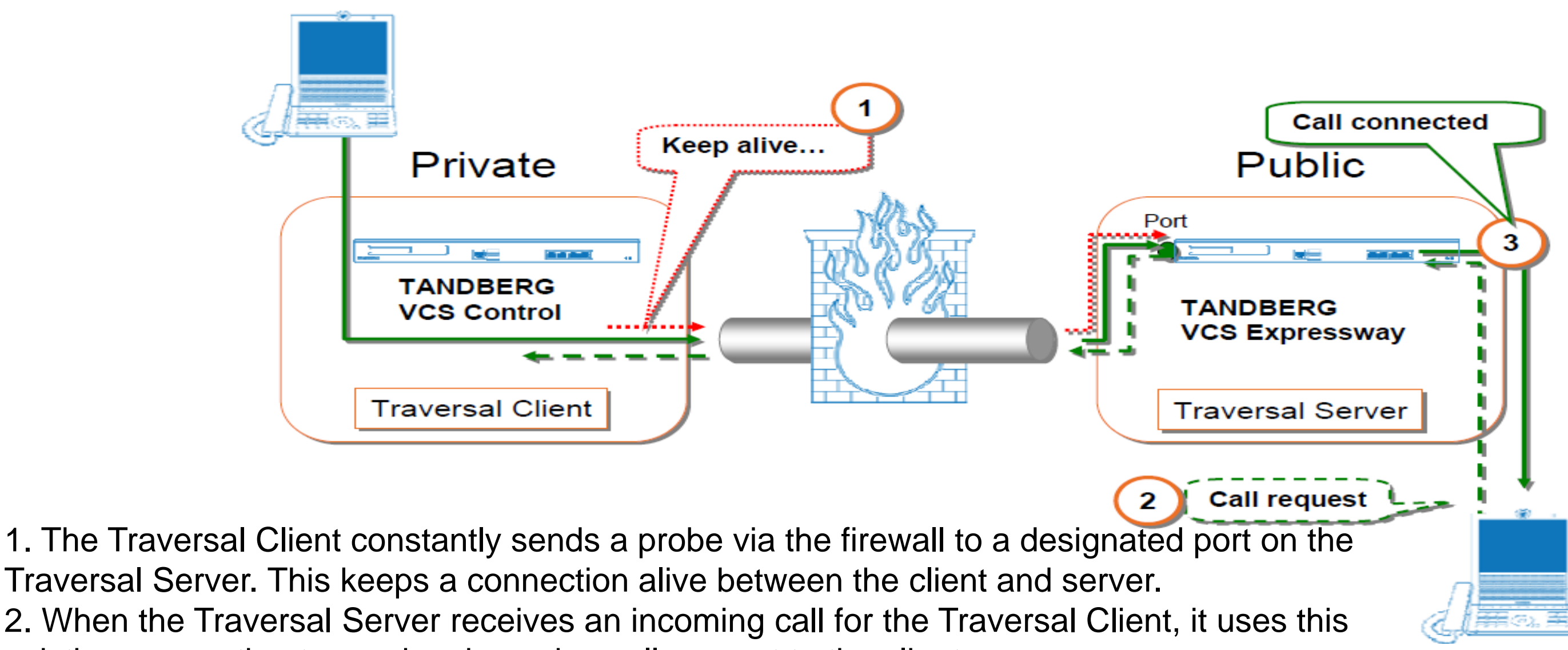

Traversal Server. This keeps a connection alive between the client and server. existing connection to send an incoming call request to the client.

3. The client then initiates a connection to the server and upon receipt the server responds with the incoming call.

This process ensures that from the firewall's point of view, all connections are initiated from

the Traversal Client inside the firewall out to the Traversal Server.

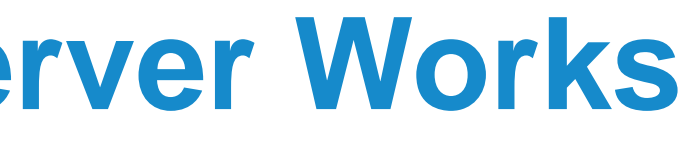

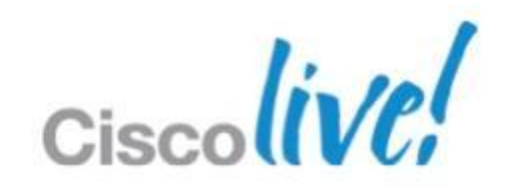

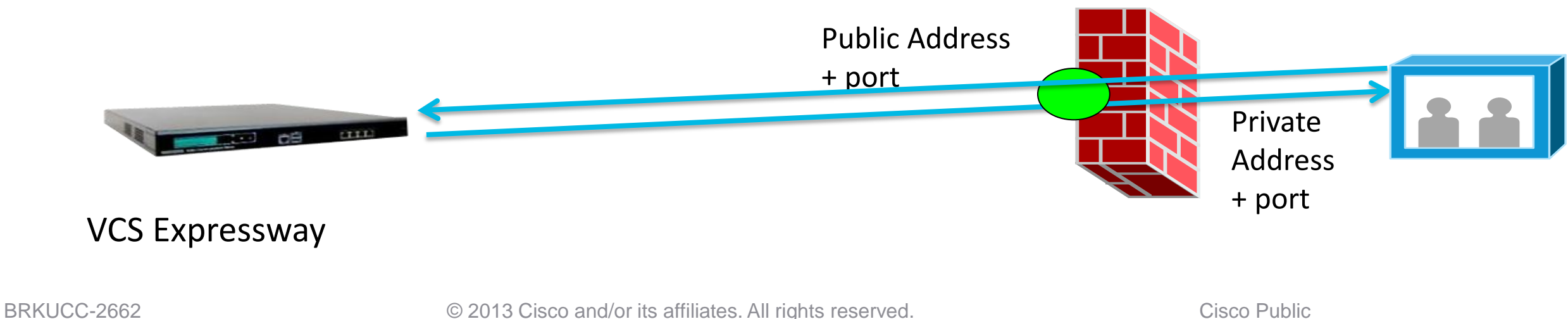

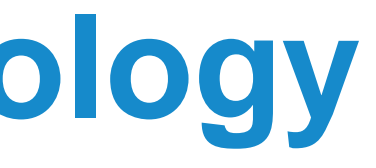

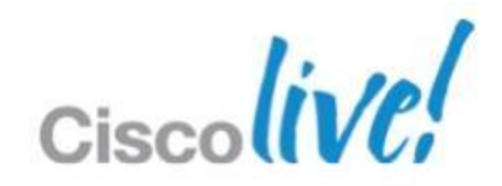

### **Expressway Traversal Technology** VCS Media Latching

- VCS determined destination is NAT'd
	- ‒"Via" IP address differs from source IP address
- No media (RTP&RTCP) sent to remote end until media packet is received (this opens up the NAT binding).
- Media sent to network address from which the media packet is received

### **VCS Traversal Call Scenarios**

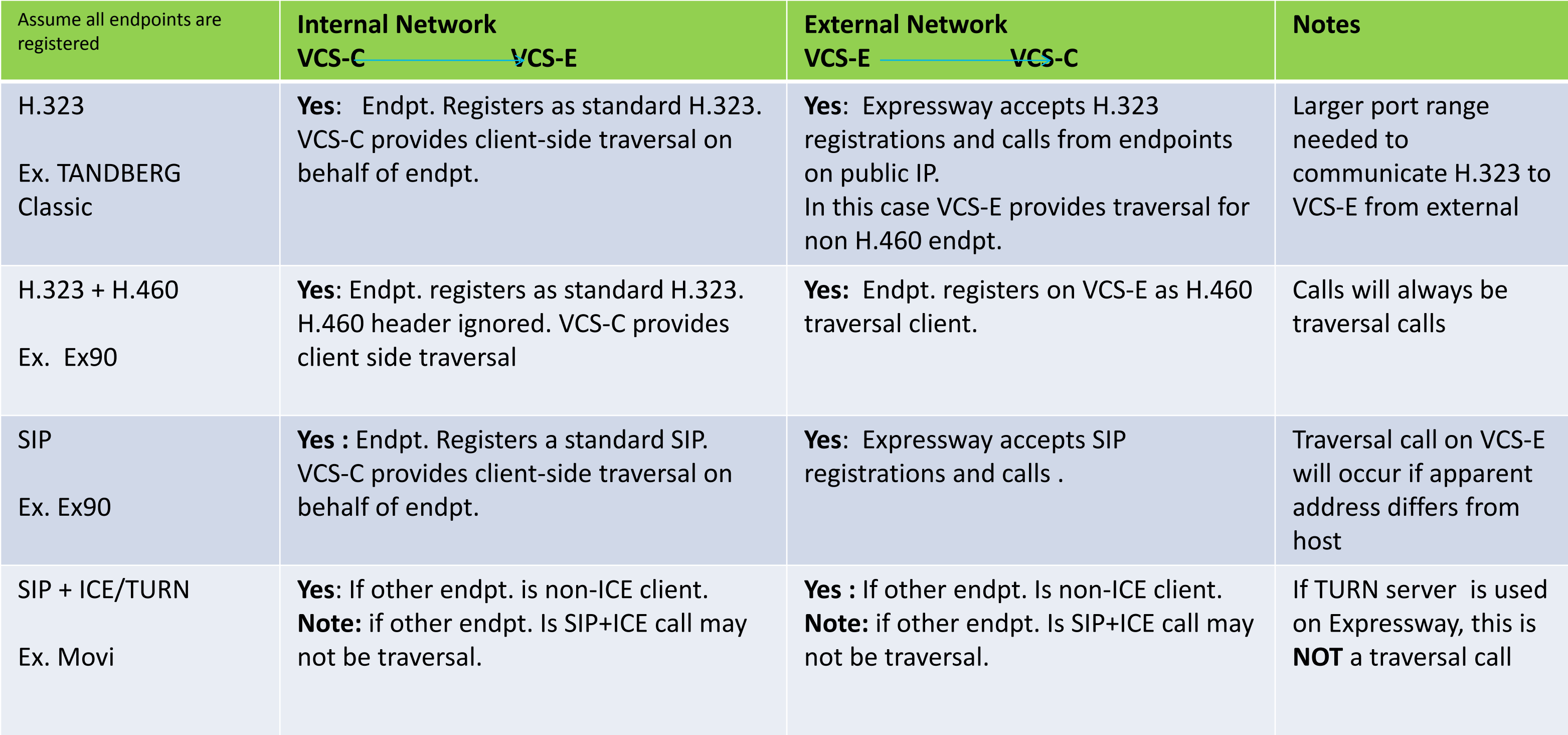

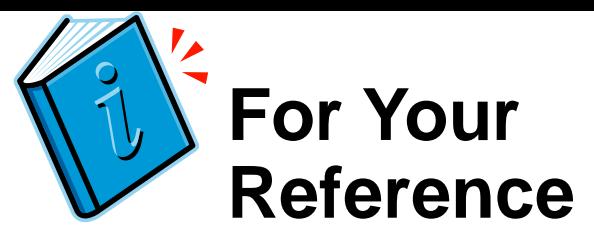

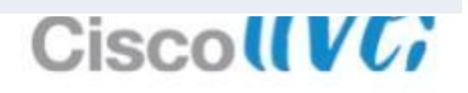

### **External Video Connectivity Options**

- **Intercompany and external call scenarios** 
	- Direct Peering Model Teleworkers connect back to enterprise domain. Only allow calls to and from trusted parties. (i.e. known and trusted entities on the outside).
	- –Direct Peering Model B2B communications are directly peered to each other.
	- Open Internet model Full flexibility in reaching other organisation based on URI

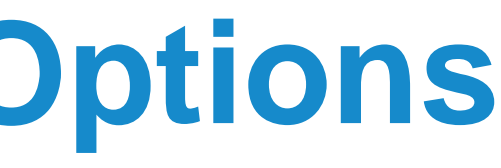

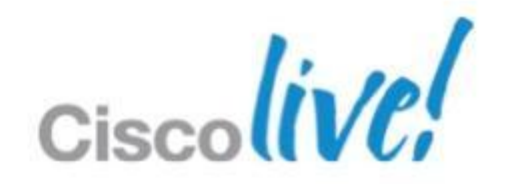

### **Direct Peering Model**

Main Office to Home Workers

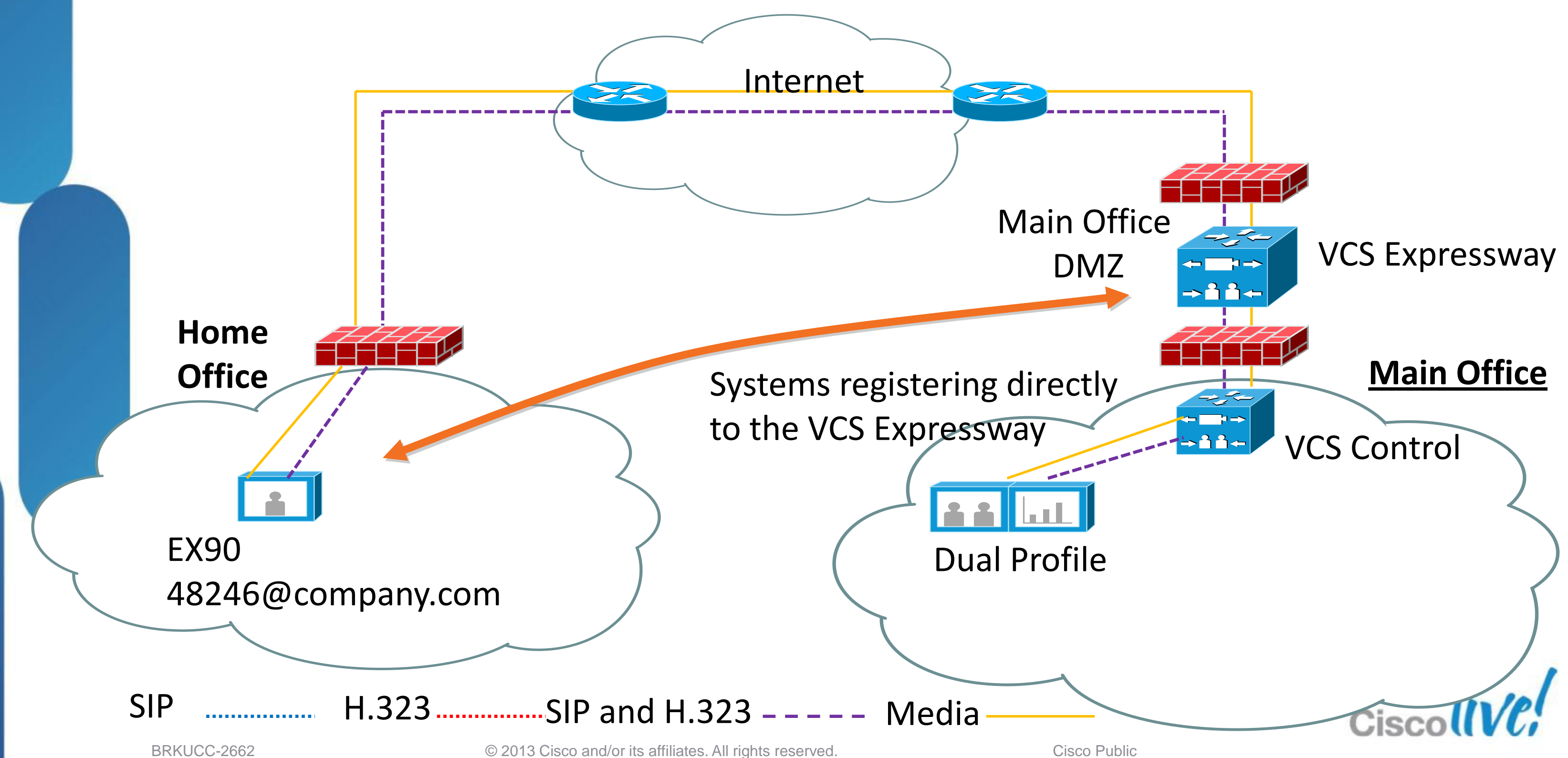

![](_page_52_Figure_0.jpeg)

![](_page_53_Figure_0.jpeg)

![](_page_53_Picture_1.jpeg)

### **Direct Peering Model**

Main Office to Home Workers

![](_page_54_Figure_2.jpeg)

![](_page_55_Figure_0.jpeg)

## **Authentication and NTP**

- All VCS and Gatekeeper traversal clients that support H.323 must authenticate with the VCS Expressway.
- The authentication process makes use of timestamps and requires that each system uses an accurate system time.
- The system time on a VCS is provided by a NTP server. Therefore, for firewall traversal to work, all systems involved must be configured with details of an NTP server.

![](_page_56_Picture_7.jpeg)

![](_page_56_Picture_8.jpeg)

# **VCS Expressway using Single Interface**

![](_page_57_Picture_1.jpeg)

- A VCS Control to VCS Expressway call is a private to public flow through the firewall, so firewall ports are normally open
	- A VCS Expressway to VCS Control call only requires responses to Control to Expressway messages, so no firewall configuration is required.
- 
- A VCS Expressway to Public Internet call is a private to public flow through the firewall, so firewall ports are normally open
- A Public Internet to VCS Expressway call needs all relevant ports opened in the firewall

![](_page_57_Picture_10.jpeg)

![](_page_57_Picture_14.jpeg)

![](_page_57_Picture_15.jpeg)

![](_page_58_Figure_0.jpeg)

![](_page_58_Picture_4.jpeg)

# **Dual Network Option Key**

The Dual Network Interfaces option key enables the LAN 2 interface on your VCS Expressway.

The LAN 2 interface is used in situations where your VCS Expressway is located in a DMZ that consists of two separate networks - an inner DMZ and an outer DMZ - and your network is configured to prevent direct communication between the two.

With the LAN 2 interface enabled, you can configure the VCS with two separate IP addresses, one for each network in the DMZ. It also allows you to configure the static NAT option on the NIC card.

Your VCS then acts as a proxy server between the two networks, allowing calls to pass between the internal and outer firewalls that make, up your DMZ.

# **Using 2 VCS Expressway Interface**

![](_page_60_Picture_1.jpeg)

- A VCS Control to VCS Expressway call is a private to public flow through the firewall, so firewall ports are normally open
	- A VCS Expressway to VCS Control call only requires responses to Control to Expressway messages, so no firewall configuration is required.
- 
- A VCS Expressway to Public Internet call is a private to public flow through the firewall, so firewall ports are normally open
- A Public Internet to VCS Expressway call needs all relevant ports opened in the firewall

![](_page_60_Picture_10.jpeg)

![](_page_60_Picture_12.jpeg)

# Remote Access Strategy Collaboration Edge (Future)

![](_page_61_Picture_1.jpeg)

![](_page_61_Picture_2.jpeg)

![](_page_61_Picture_3.jpeg)

![](_page_61_Picture_4.jpeg)

**Non-standard EP termination, Consumer to** 

![](_page_62_Picture_10.jpeg)

![](_page_62_Figure_0.jpeg)

### **Consistent Experience**

BRKUCC-2662 Cisco end/or its affiliates. All rights reserved. Cisco Public

### **Collaboration Edge** Seamless and Secure Connectivity

- Use Jabber seamlessly **(without reconfiguring anything)** as you move around.
- Device / OS independent works across Windows, Mac, iOS, Android
- Consistent experience inside and outside the enterprise for all Cisco UC capabilities
	- **firewall (Public Internet)** Support for hybrid service models (on-prem and cloud)
- Secures only Jabber Application traffic. Personal data is not connected to the corporate network
- Easy to deploy, works with most firewall deployments

![](_page_63_Picture_10.jpeg)

- Remote endpoint is fully functional 'outside' network
- **User can call point-to-point**
- Remote worker can conference with internal and external parties via audio or video.
- Remote worker can escalate a call to multiparty
- **User can share presentation**
- User has access to internal directory services
- Automatic provisioning and maintenance of endpoint without user intervention

![](_page_64_Picture_13.jpeg)

### **Remote Fixed Endpoint Concept**

![](_page_64_Figure_1.jpeg)

![](_page_64_Picture_5.jpeg)

UCM 8.6.2+

![](_page_65_Picture_10.jpeg)

**Conference Resources** 

**CUP** 

![](_page_65_Picture_12.jpeg)

Other UC Infrastructure & **Resources** 

![](_page_65_Picture_14.jpeg)

![](_page_65_Picture_165.jpeg)

### **Protocol Workloads**

### **Outside corporate firewall (Public Internet) Inside corporate firewall (Intranet)**

![](_page_65_Picture_7.jpeg)

![](_page_65_Picture_8.jpeg)

## **What can Jabber do?**

A full featured client outside the network

### **Outside corporate firewall (Public Internet) Inside corporate firewall (Intranet)**

![](_page_66_Figure_3.jpeg)

# Q & A

![](_page_67_Picture_1.jpeg)

![](_page_67_Picture_2.jpeg)

![](_page_67_Picture_3.jpeg)

![](_page_67_Picture_4.jpeg)

## **Complete Your Online Session Evaluation**

### **Give us your feedback and receive a Cisco Live 2013 Polo Shirt!**

Complete your Overall Event Survey and 5 Session Evaluations.

- Directly from your mobile device on the Cisco Live Mobile App
- By visiting the Cisco Live Mobile Site [www.ciscoliveaustralia.com/mobile](http://www.ciscoliveaustralia.com/mobile)
- **Visit any Cisco Live Internet Station located** throughout the venue

Polo Shirts can be collected in the World of Solutions on Friday 8 March 12:00pm-2:00pm

![](_page_68_Picture_7.jpeg)

![](_page_68_Picture_8.jpeg)

Don't forget to activate your Cisco Live 365 account for access to all session material,

![](_page_68_Picture_15.jpeg)

communities, and on-demand and live activities throughout the year. Log into your Cisco Live portal and click the "Enter Cisco Live 365" button. [www.ciscoliveaustralia.com/portal/login.ww](http://www.ciscoliveaustralia.com/portal/login.ww)

![](_page_68_Picture_13.jpeg)

# CISCO

![](_page_69_Picture_4.jpeg)